# helion. $p\not\!\!\!/\,\,$

# > Idź do

- · Spis treści
- · Przykładowy rozdział

# Katalog książek

- Katalog online
- · Zamów drukowany katalog

## Twój koszyk

· Dodaj do koszyka

## Cennik i informacje

- · Zamów informacje o nowościach
- · Zamów cennik

# Czytelnia

• Fragmenty książek online

### **X** Kontakt

**Helion SA** ul. Kościuszki 1c 44-100 Gliwice tel. 032 230 98 63 e-mail: helion@helion.pl © Helion 1991-2008

# Rozbudowa i naprawa komputerów PC. Wydanie XVIII

Autor: Scott Mueller Tłumaczenie: Przemysław Szeremiota ISBN: 978-83-246-1511-7 Tytuł oryginału: Upgrading and Repairing PCs (18th Edition) (Upgrading & Repairing) Format: 172x245, stron: 1568 Oprawa: twarda

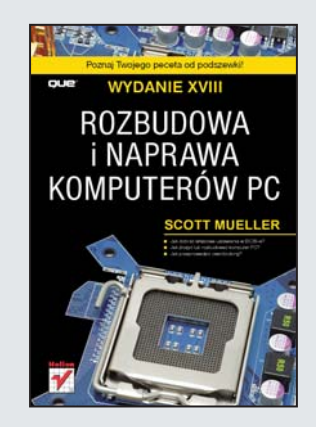

#### Poznaj Twojego peceta od podszewki!

- Jak dobrać właściwe ustawienia w BIOS-ie?
- Jak złożyć lub rozbudować komputer PC?
- Jak przeprowadzić overclocking?

Różnorodność sprzętu dostępnego na rynku może przyprawić o zawrót głowy. Procesory, płyty główne, dyski twarde, pamieci... to wszystko połaczone w całość tworzy Twój komputer PC. Jeżeli któryś z tych elementów zawiedzie, jeżeli zechcesz zwiększyć moc Twojego sprzętu lub poznać szczegółowo sposób jego działania, ta ksiażka Ci to umożliwi!

Dzięki niej poznasz specyfikę każdej części, składającej się na Twojego peceta. Zdobędziesz wiedzę na temat procesorów, płyt głównych, pamięci oraz dysków. Ponadto nauczysz się zwiększać wydajność sprzętu poprzez dobór właściwych parametrów w BIOS-ie. Dowiesz się, jak wybrać dostosowaną do potrzeb kartę graficzna, dźwiękową lub inny sprzęt. Z pewnością zainteresuje Cię rozdział poświęcony podkręcaniu procesorów (ang. overclocking), który zawiera również dobre rady odnośnie chłodzenia. "Rozbudowa i naprawa komputerów PC. Wydanie XVIII" to bezcenne kompendium dla pasjonata komputerów PC! Po przeczytaniu tej książki bez problemu złożysz nowy komputer oraz naprawisz lub rozbudujesz już posiadany.

- Budowa komputera PC
- Rodzaje procesorów i ich specyfika
- Płyty główne
- Basic Input/Output System (BIOS)
- Dyski twarde oraz inne pamieci masowe
- Pamięci przenośne
- Napędy optyczne
- Karty graficzne i dźwiękowe
- Komunikacja podłaczenie do sieci lokalnej oraz Internetu
- Zapewnienie zasilania odpowiedniej jakości
- Składanie komputera
- Rozbudowa komputera PC
- Sposoby rozwiązywania problemów

Wszystko, co pasionat komputerów wiedzieć powinien!

# Spis treści

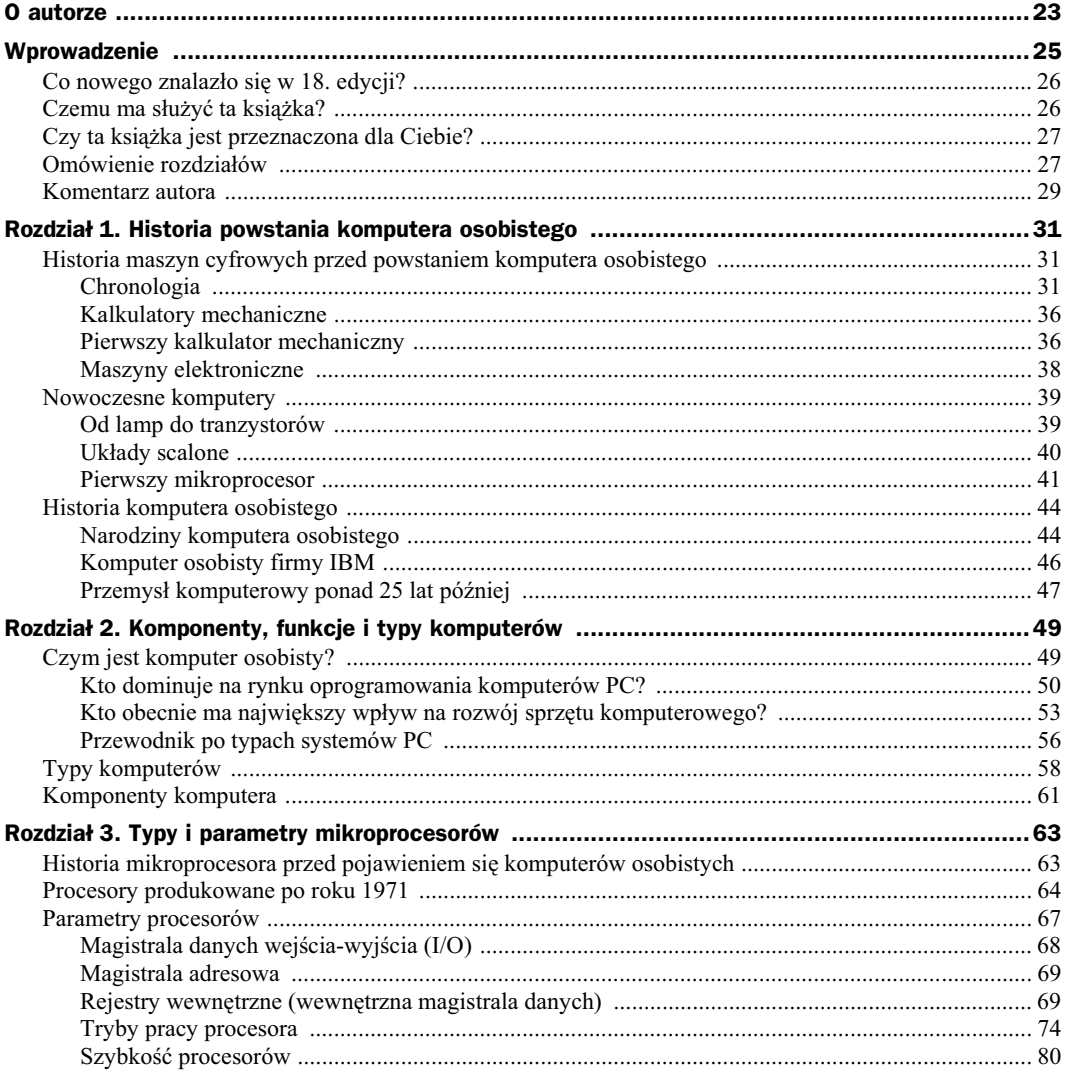

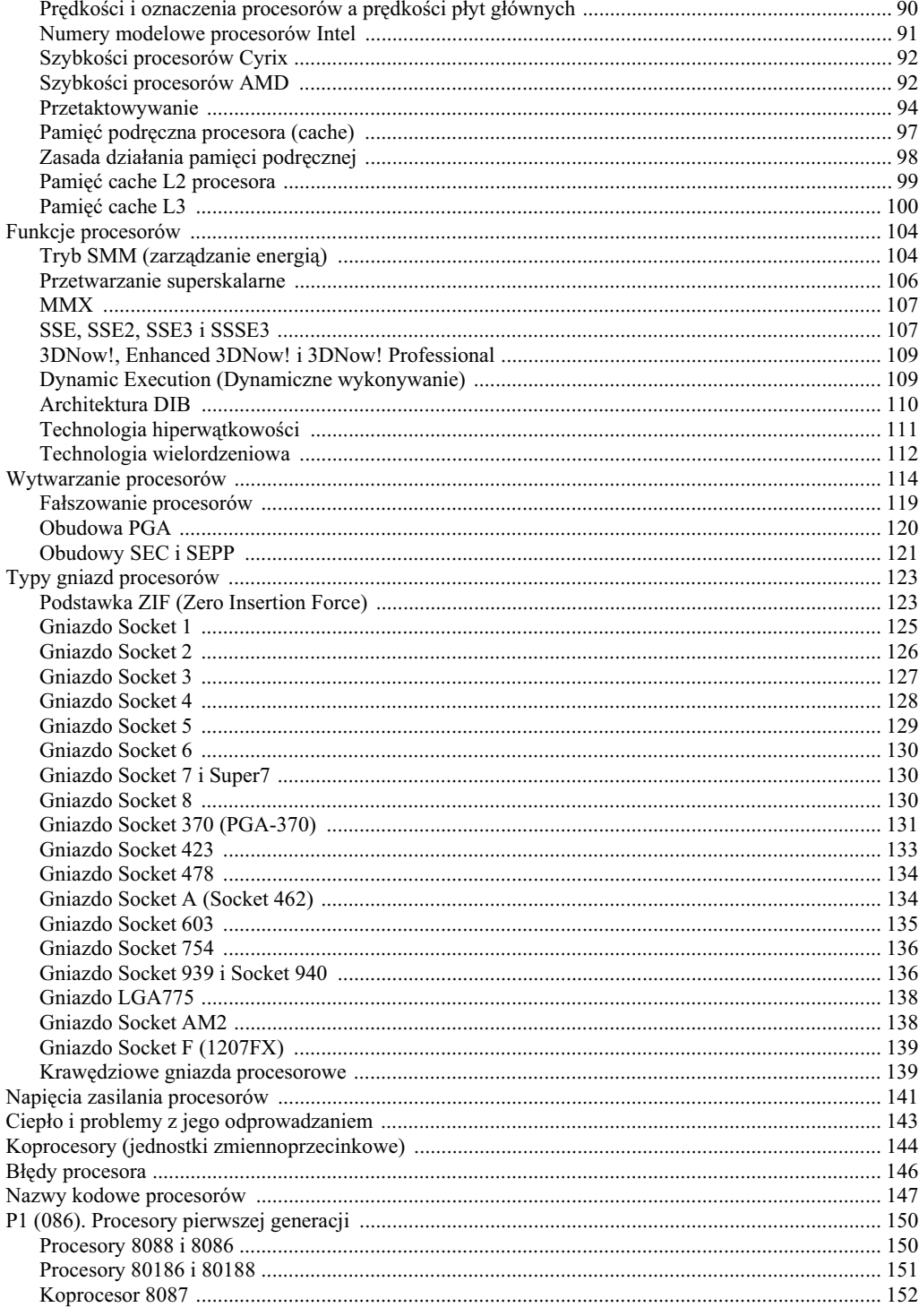

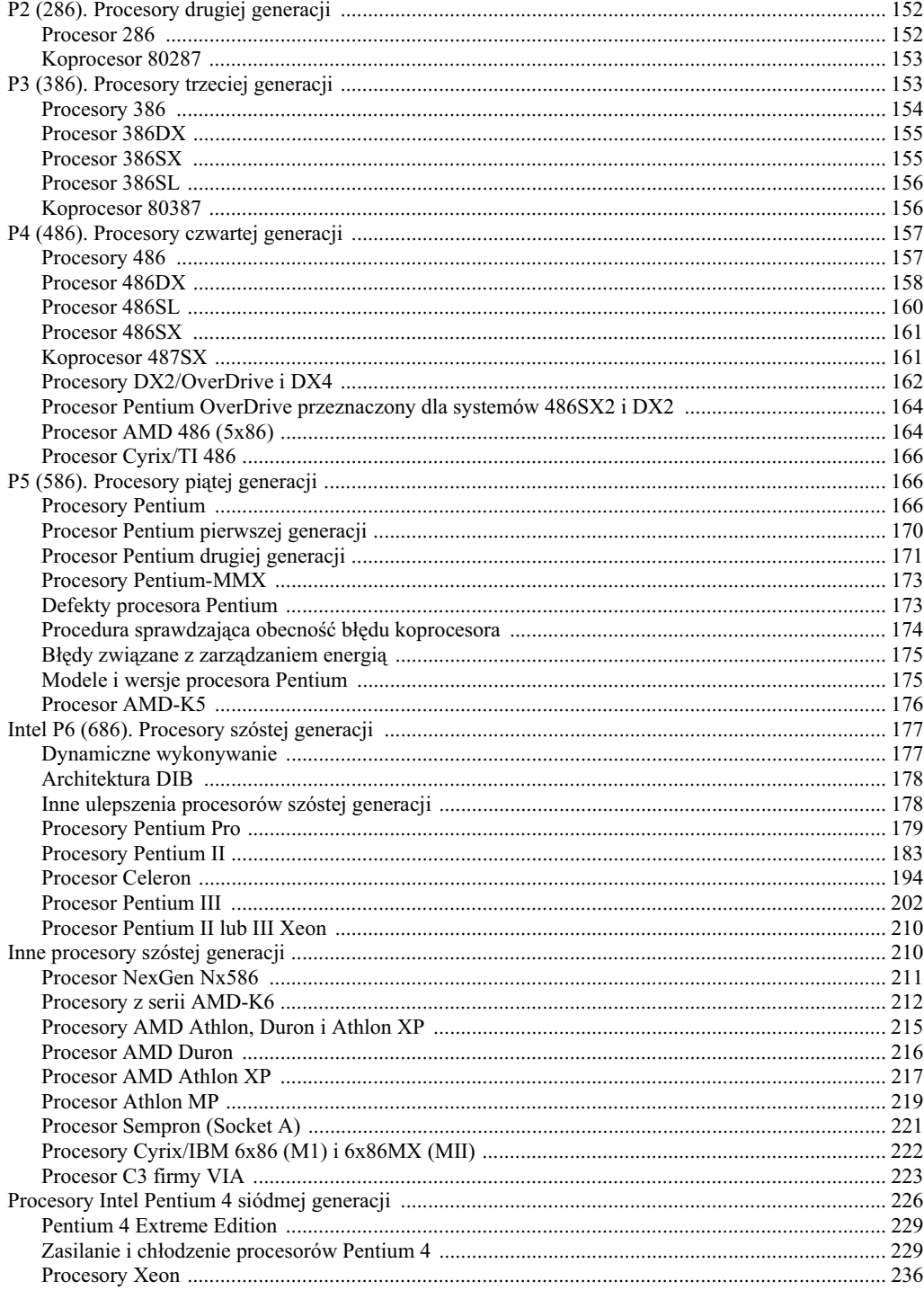

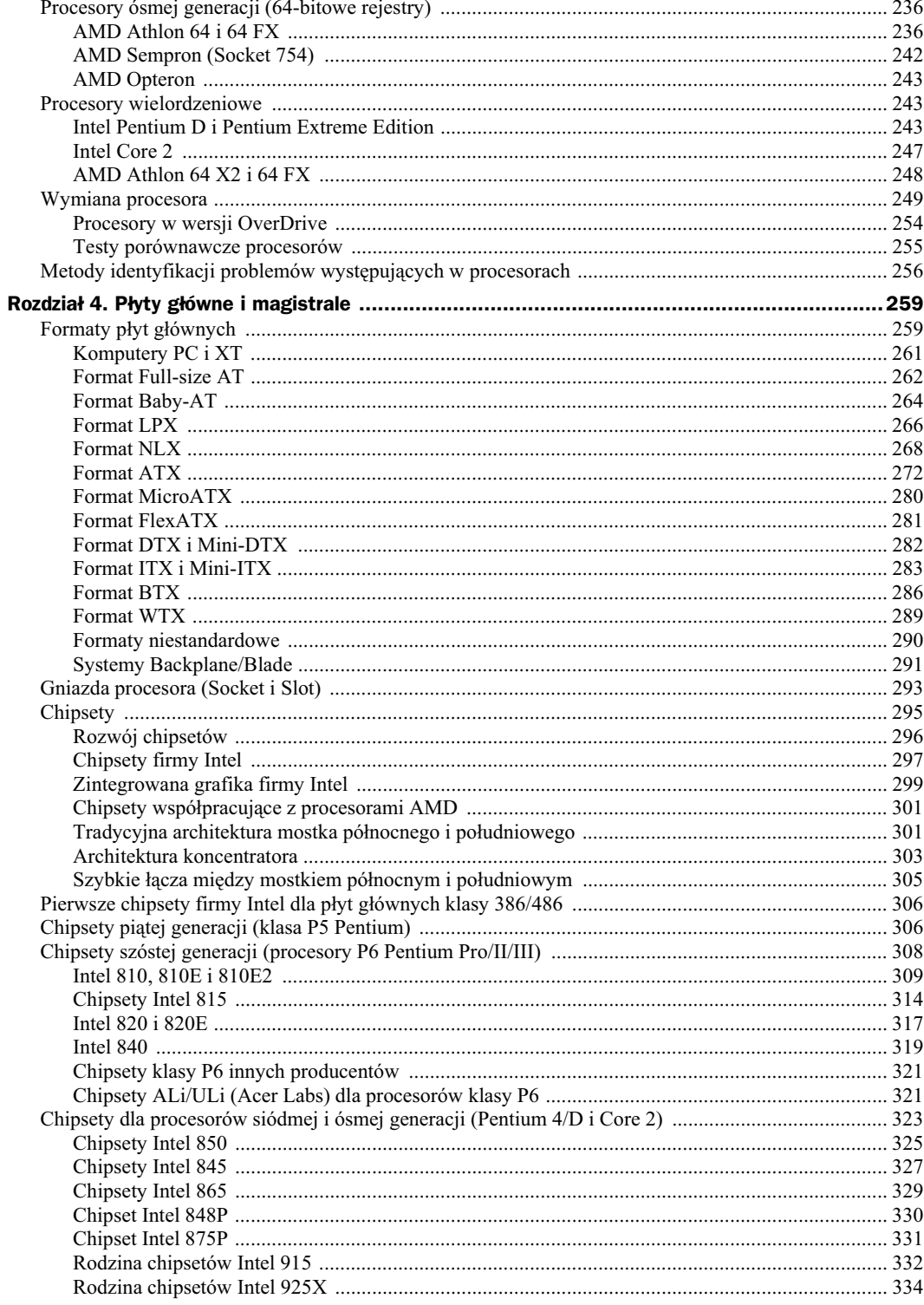

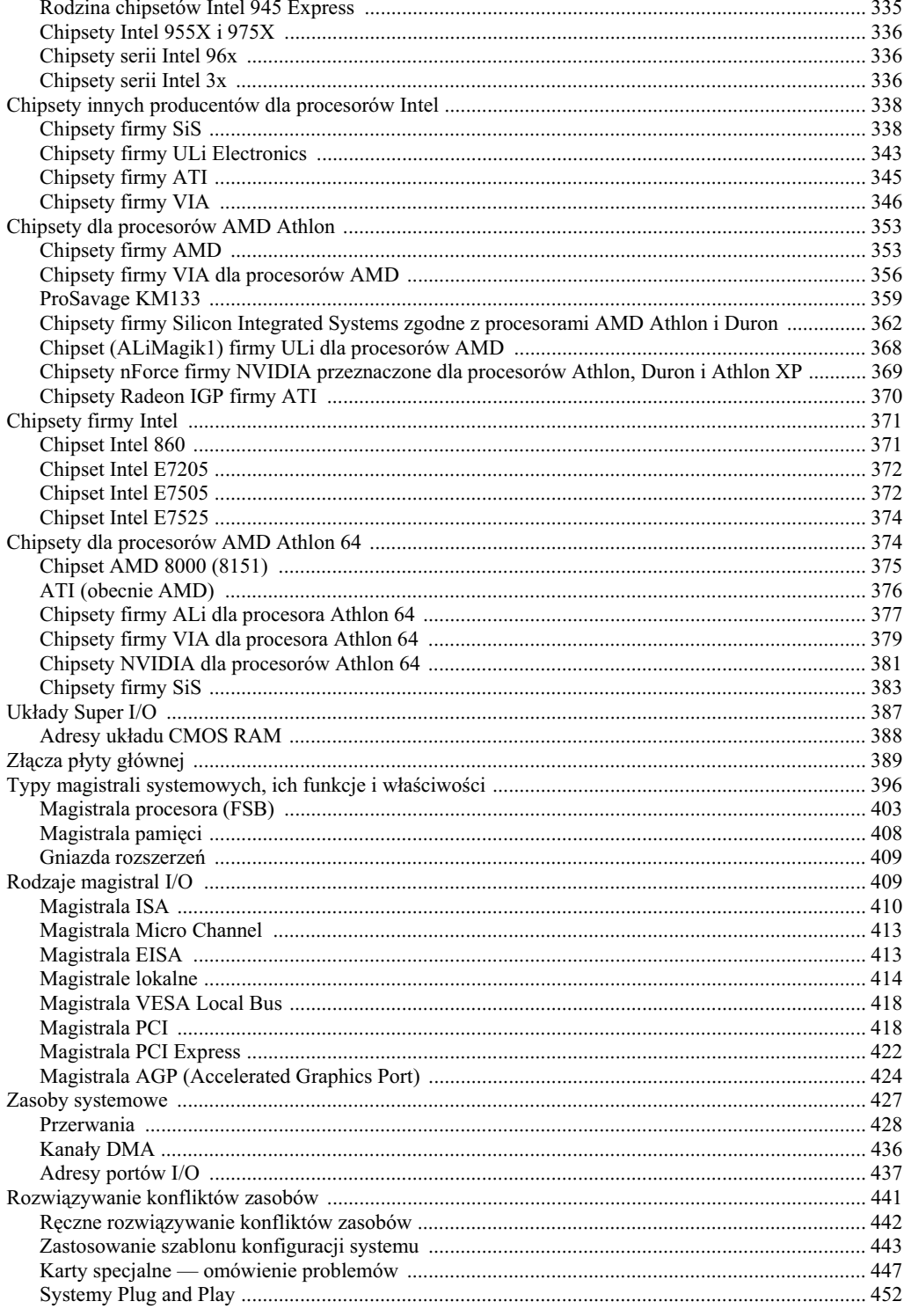

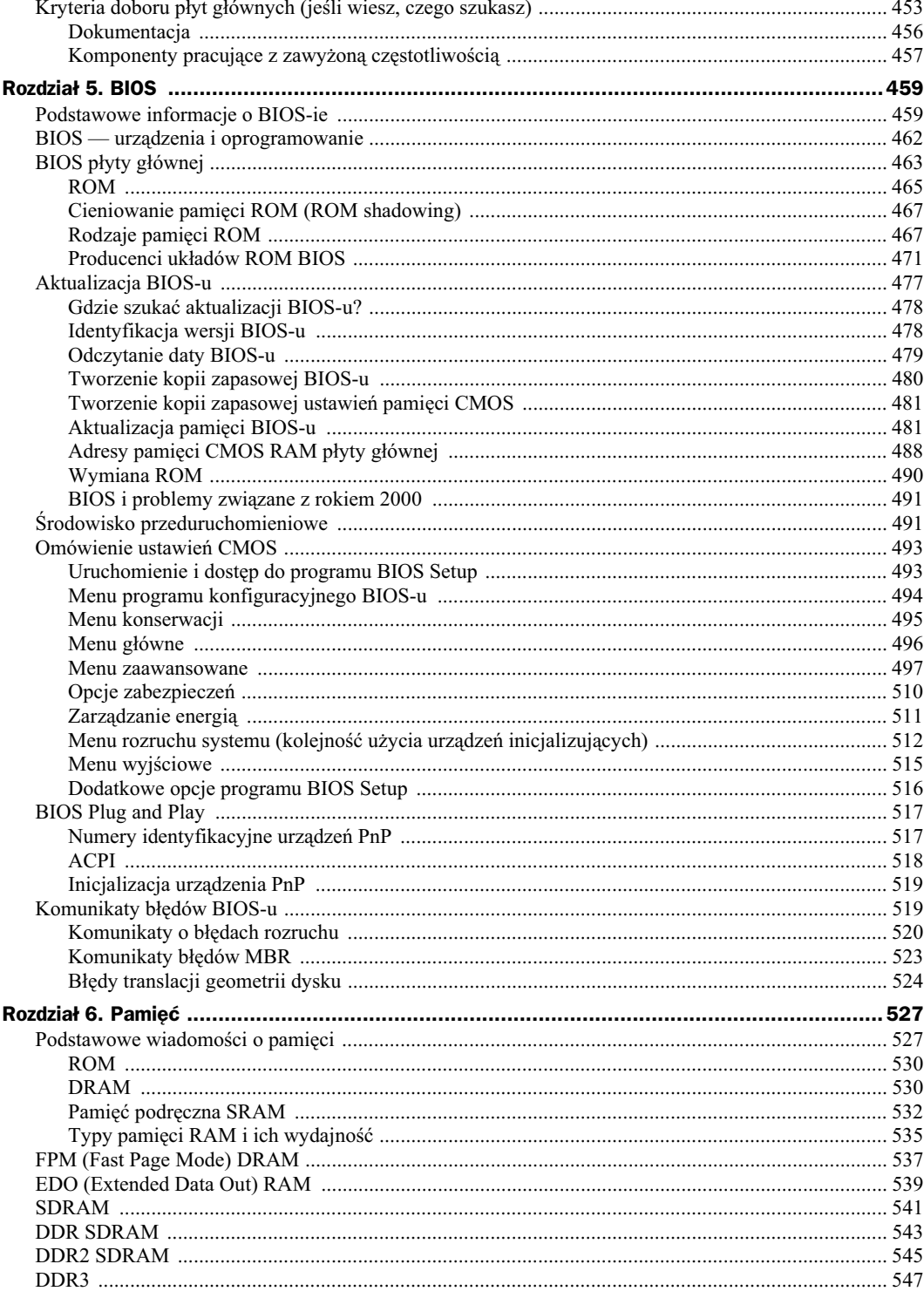

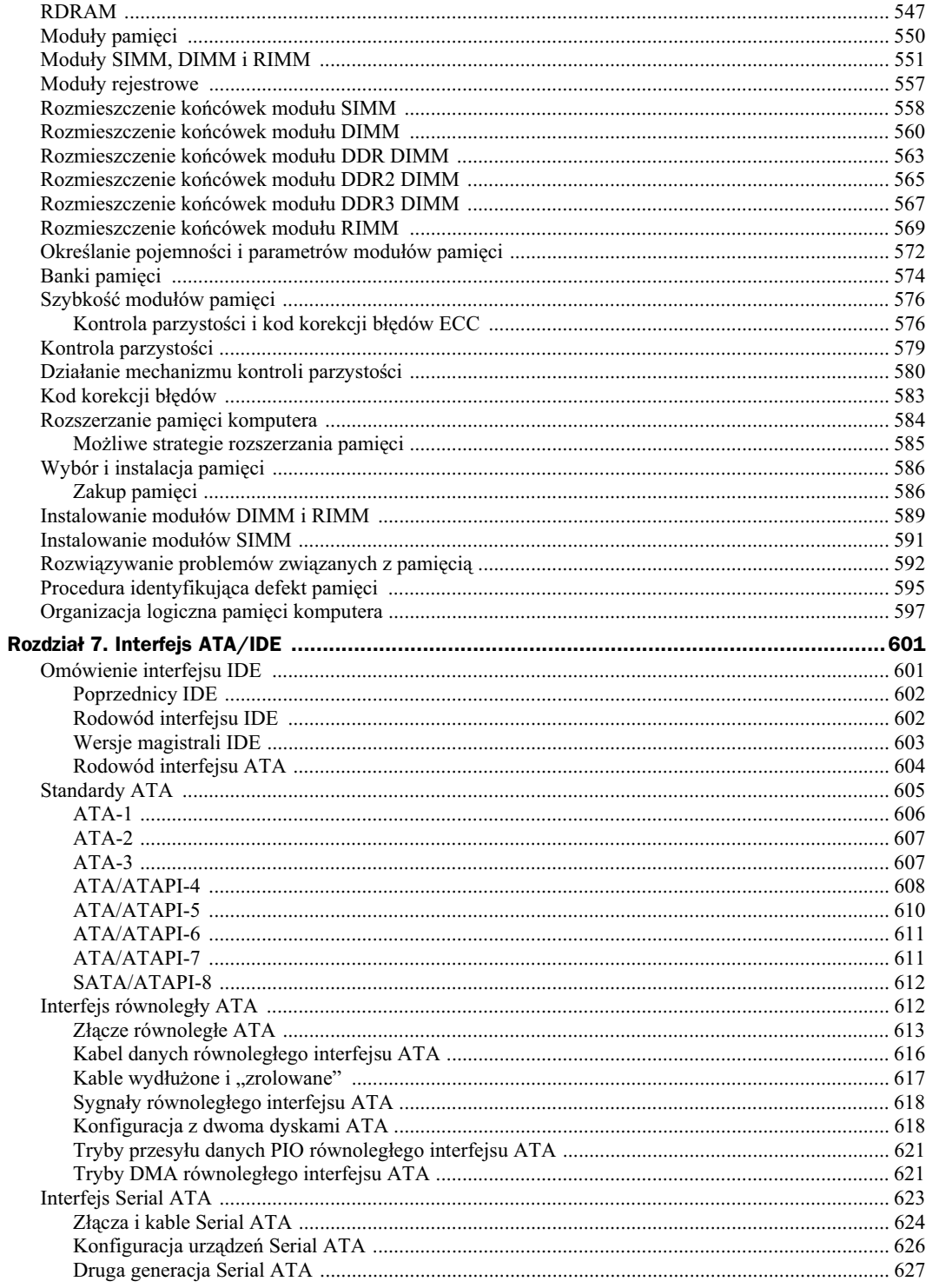

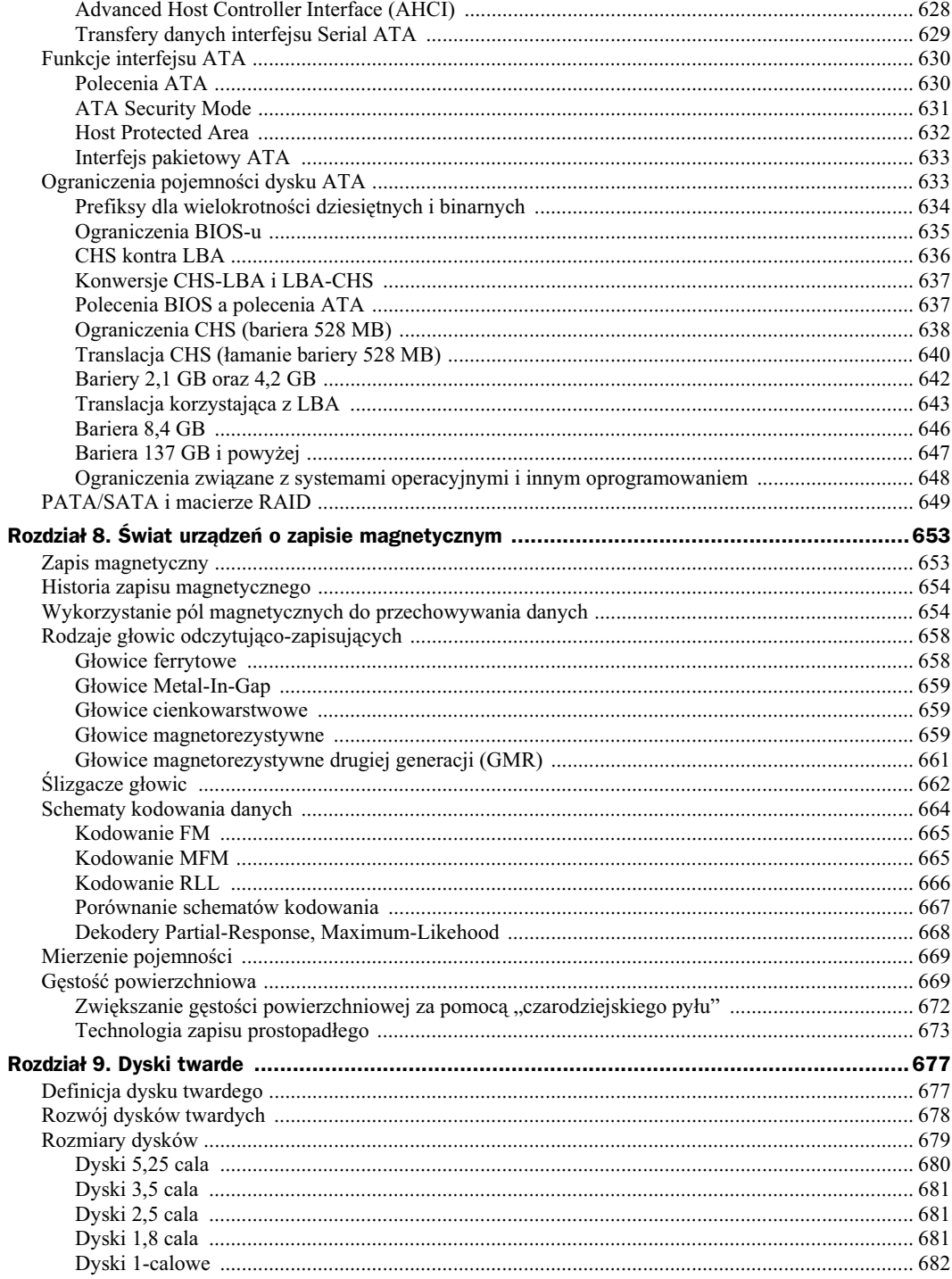

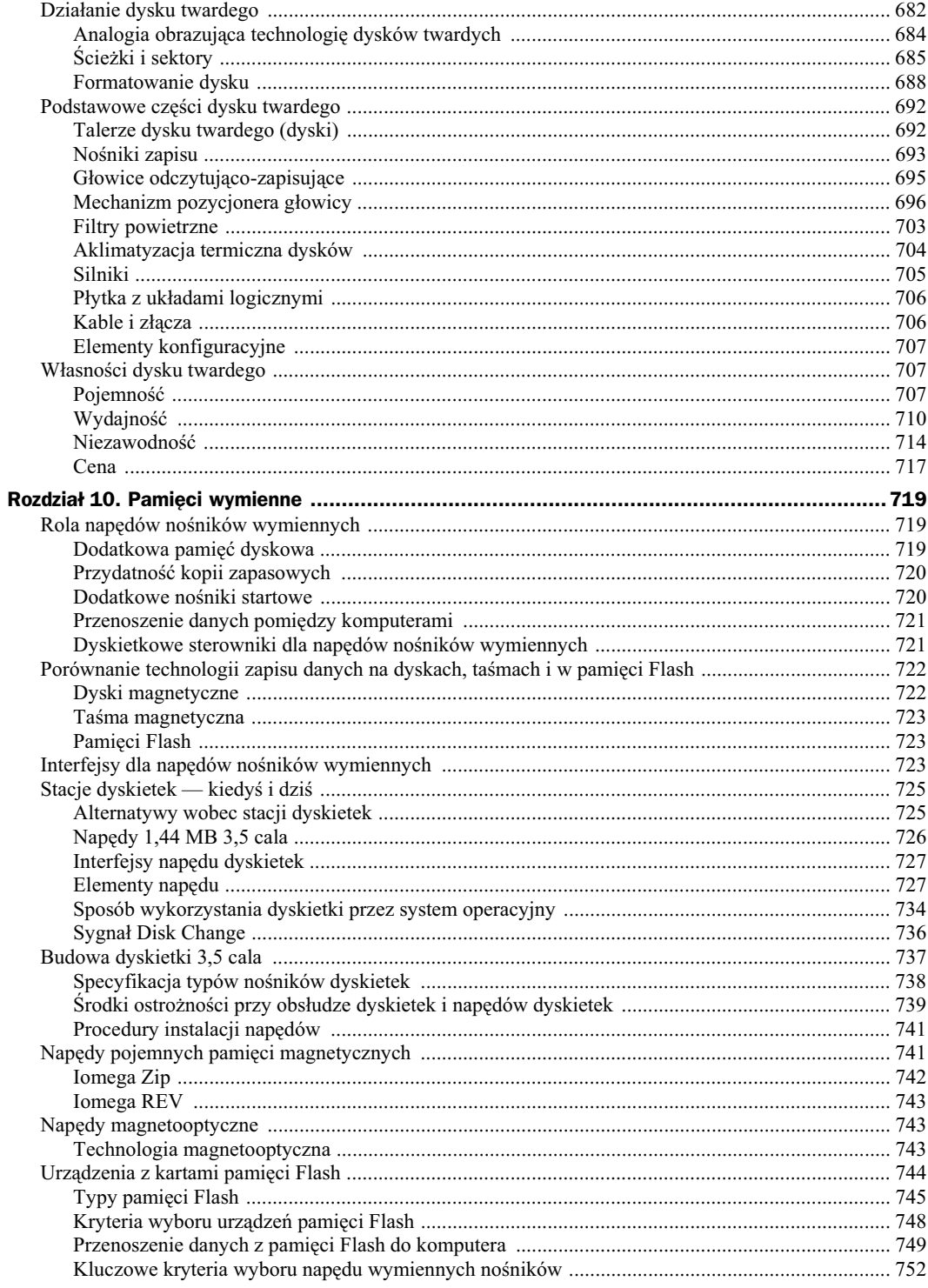

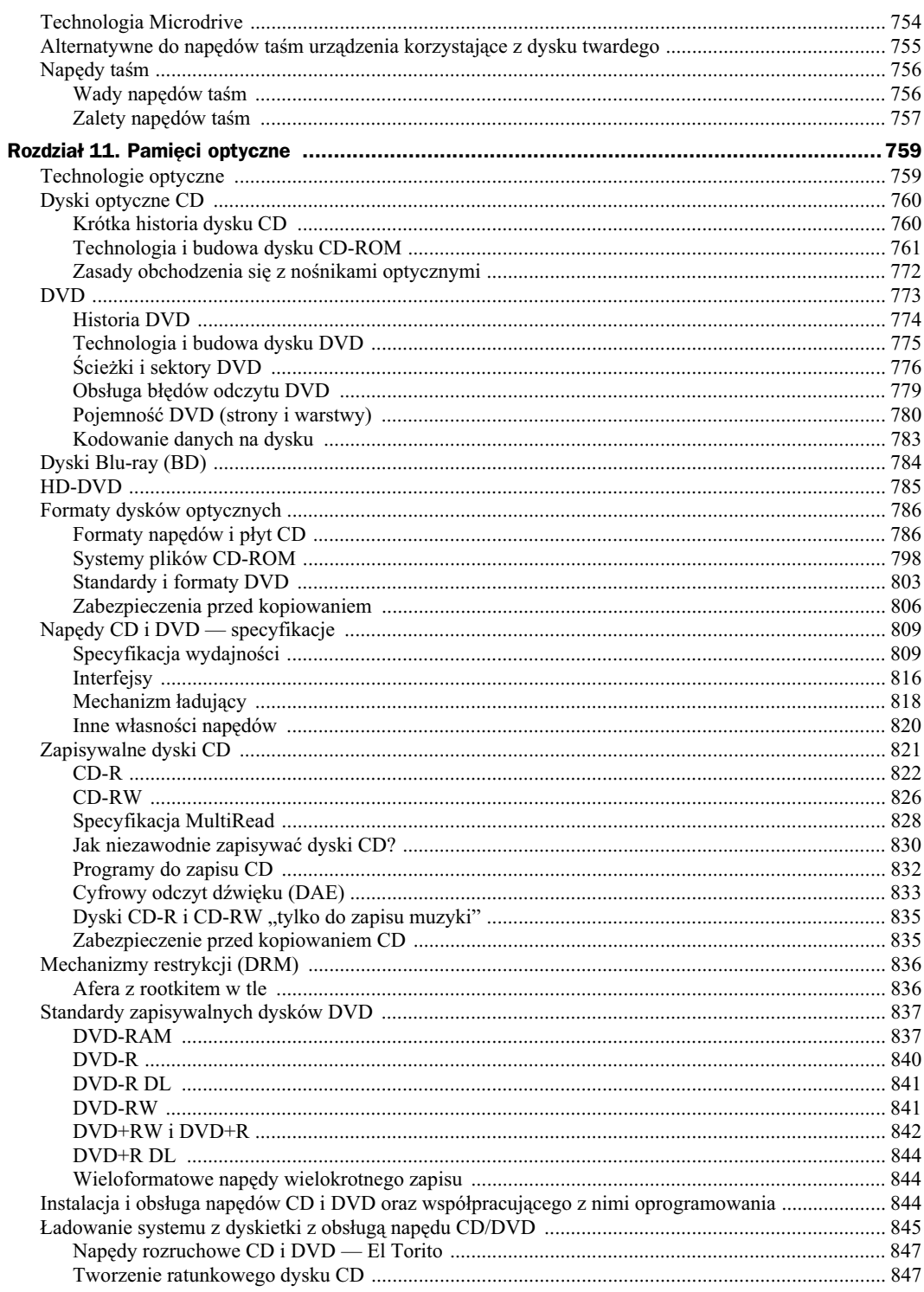

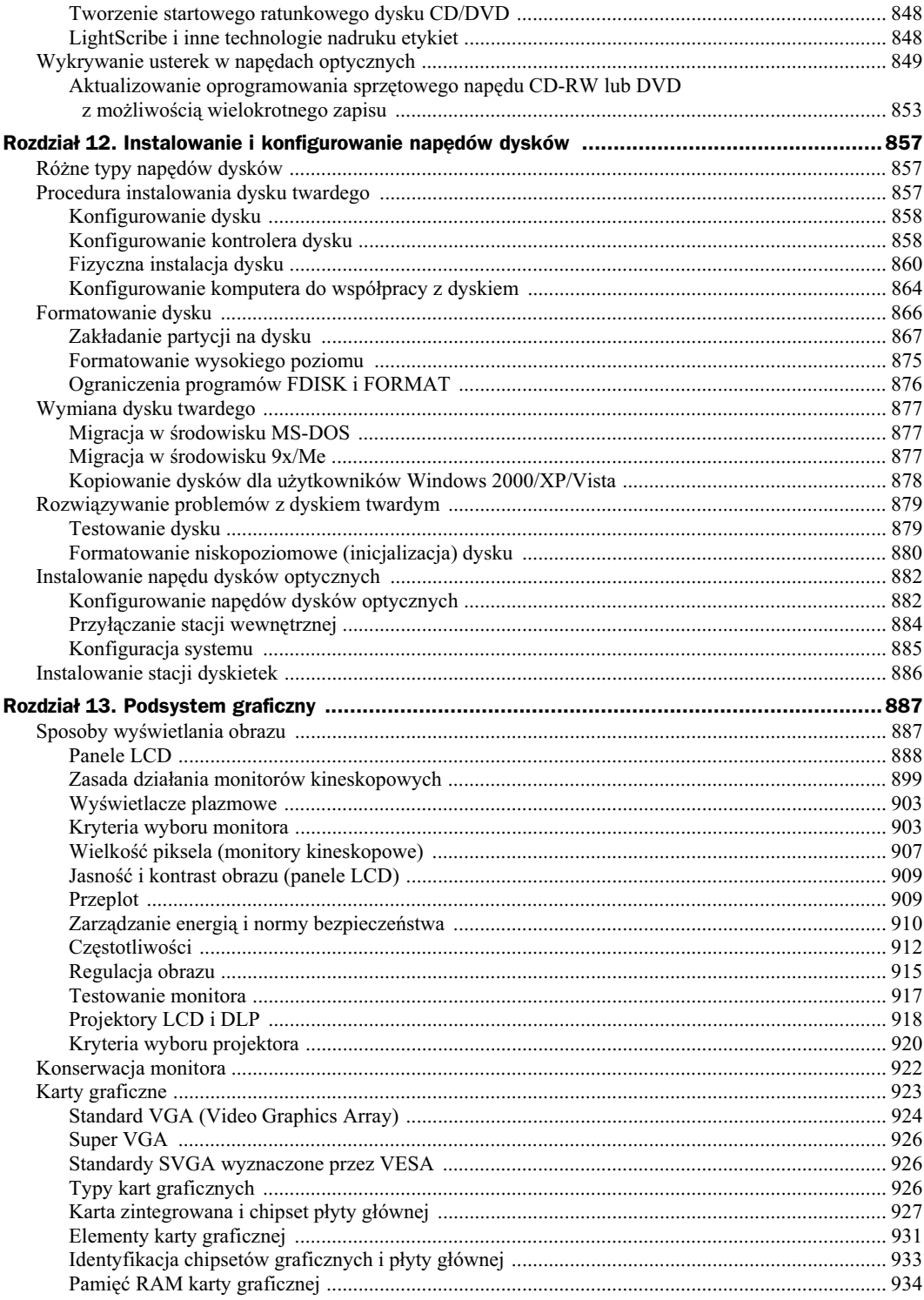

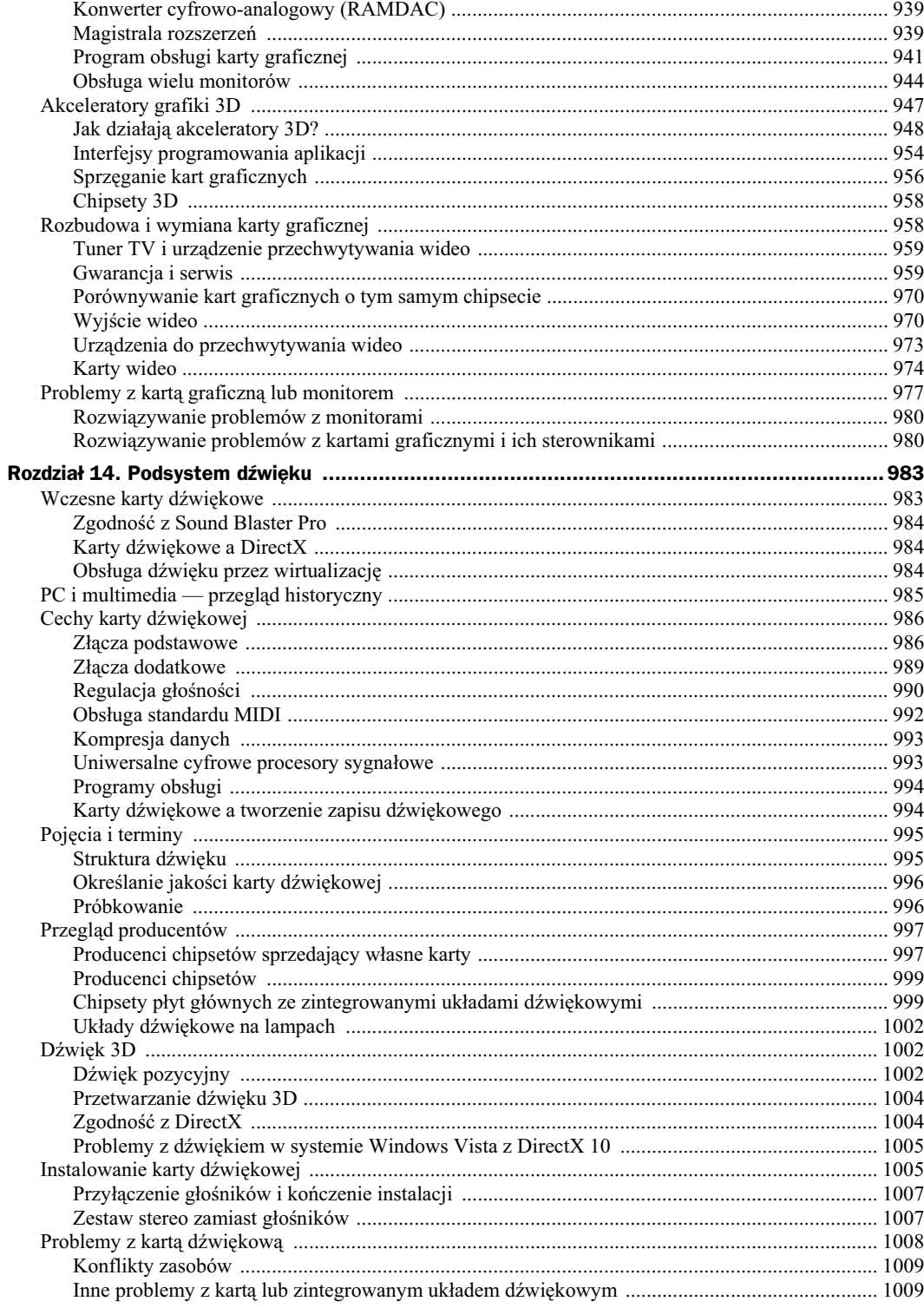

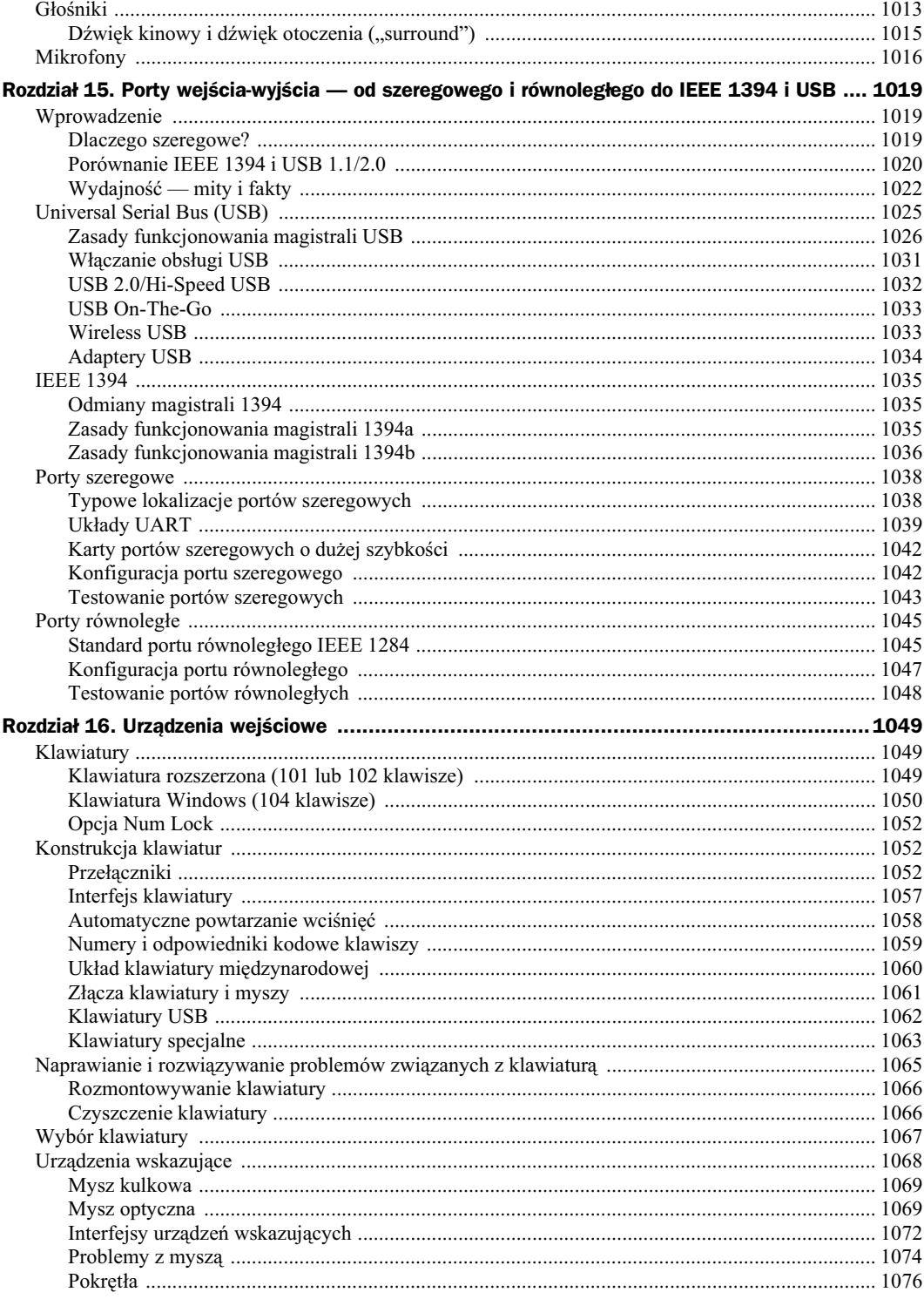

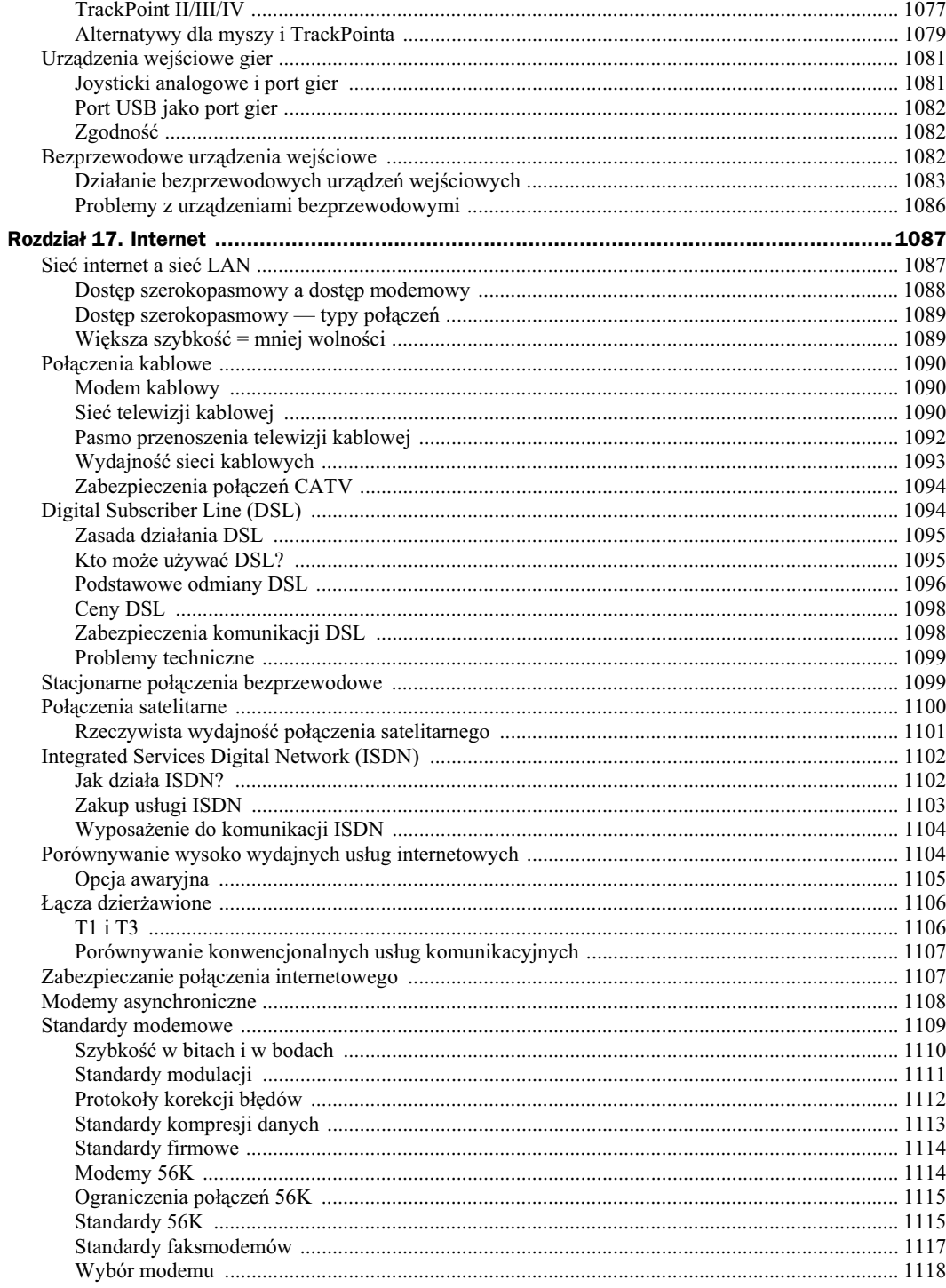

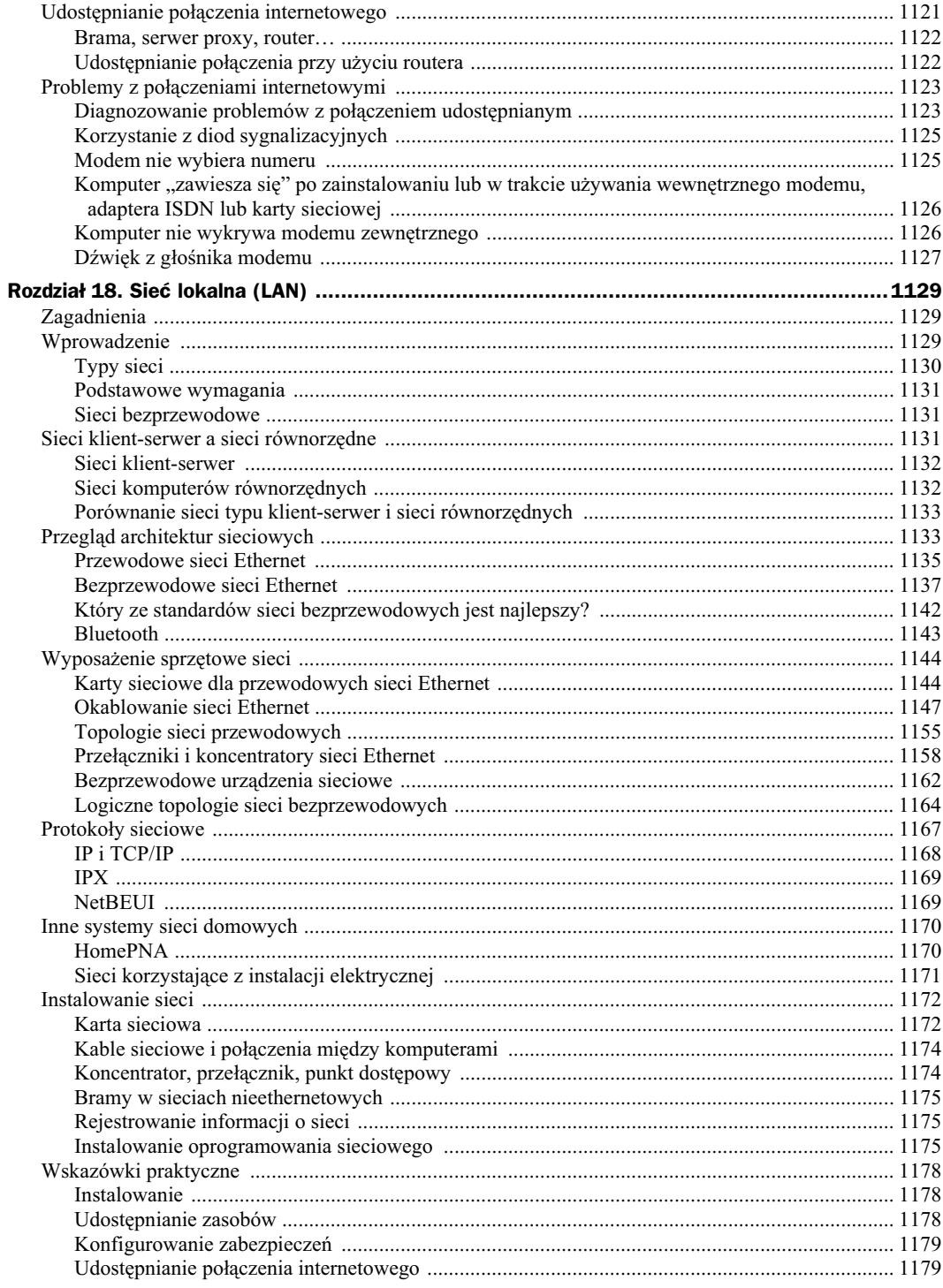

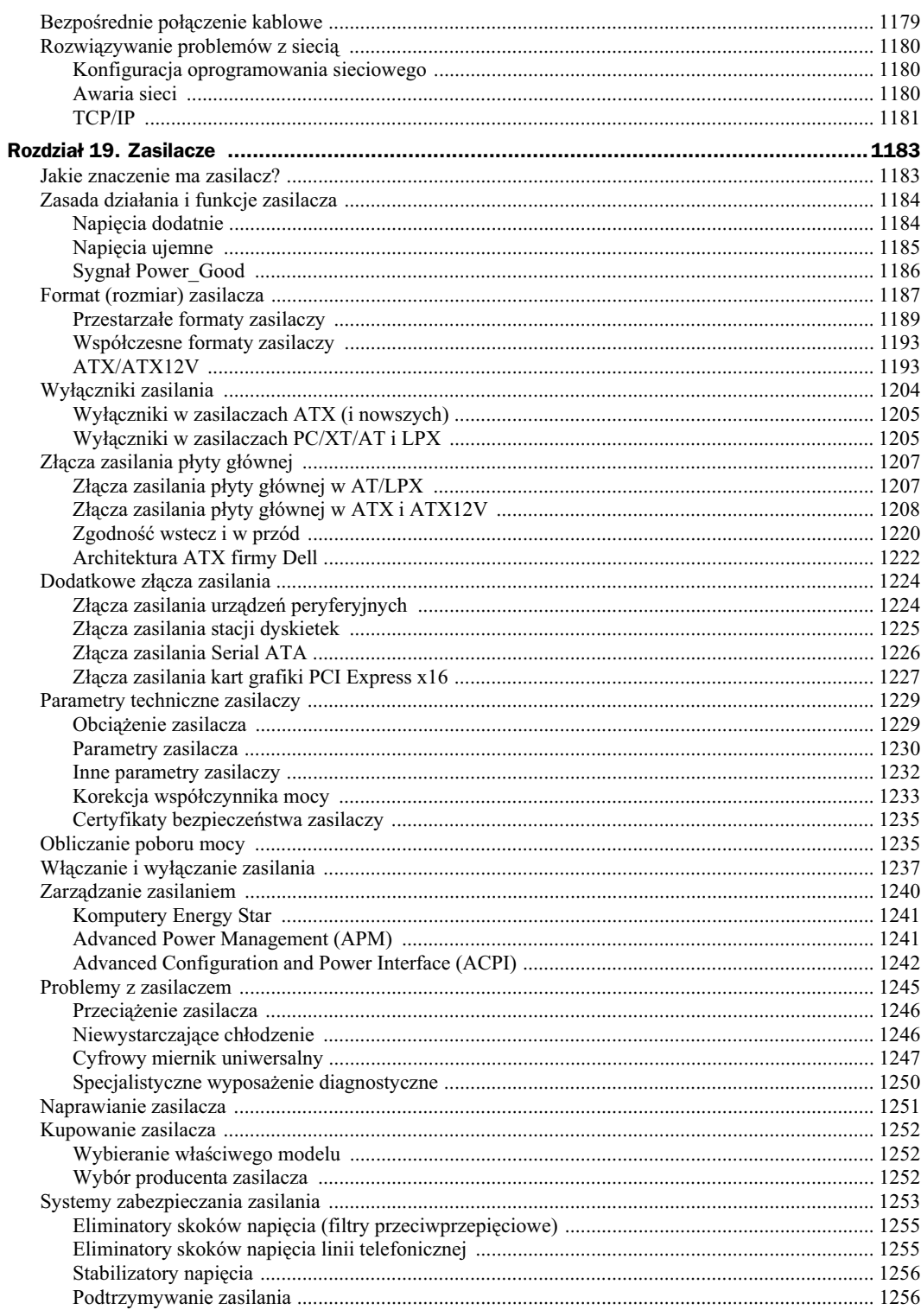

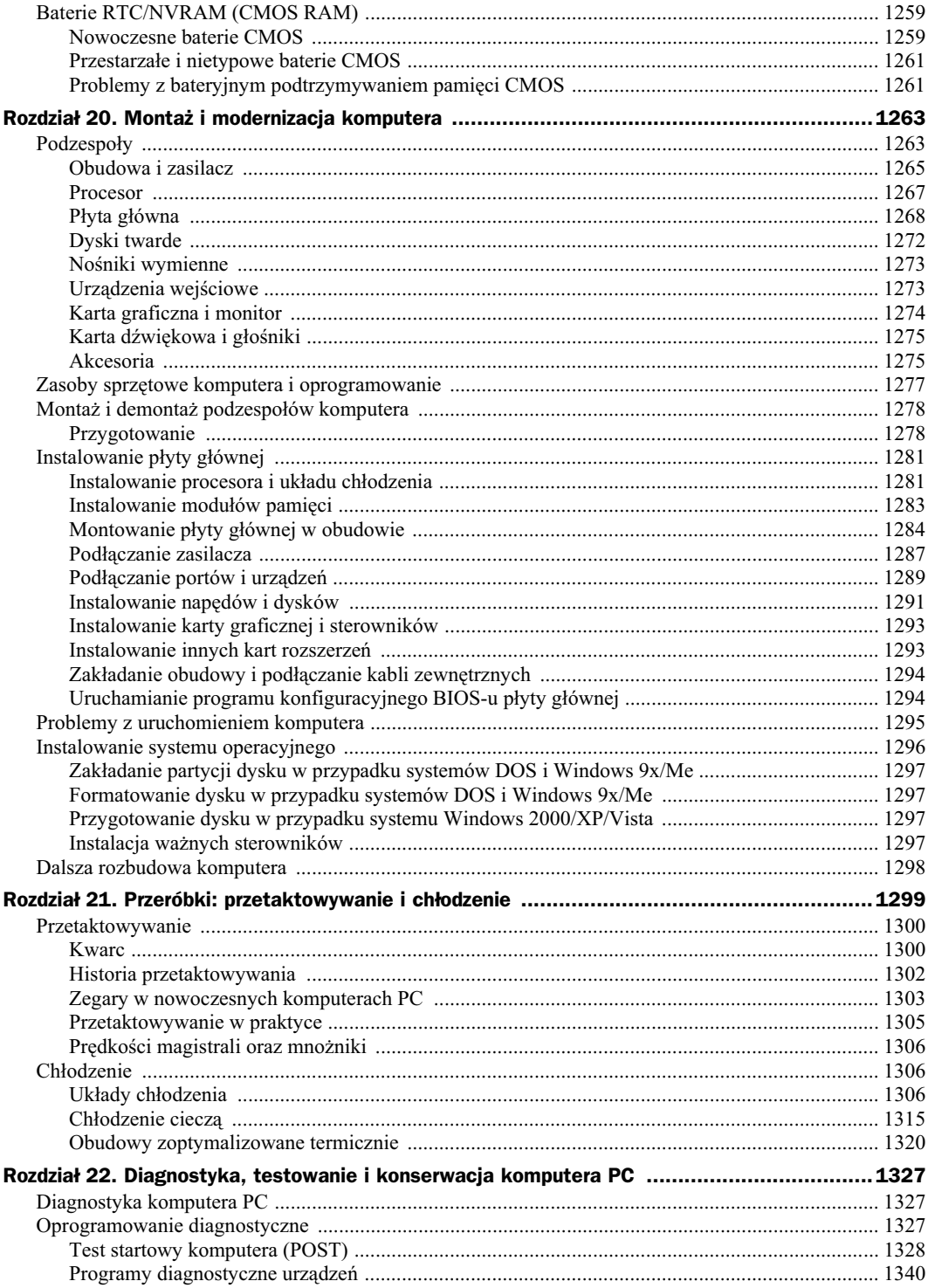

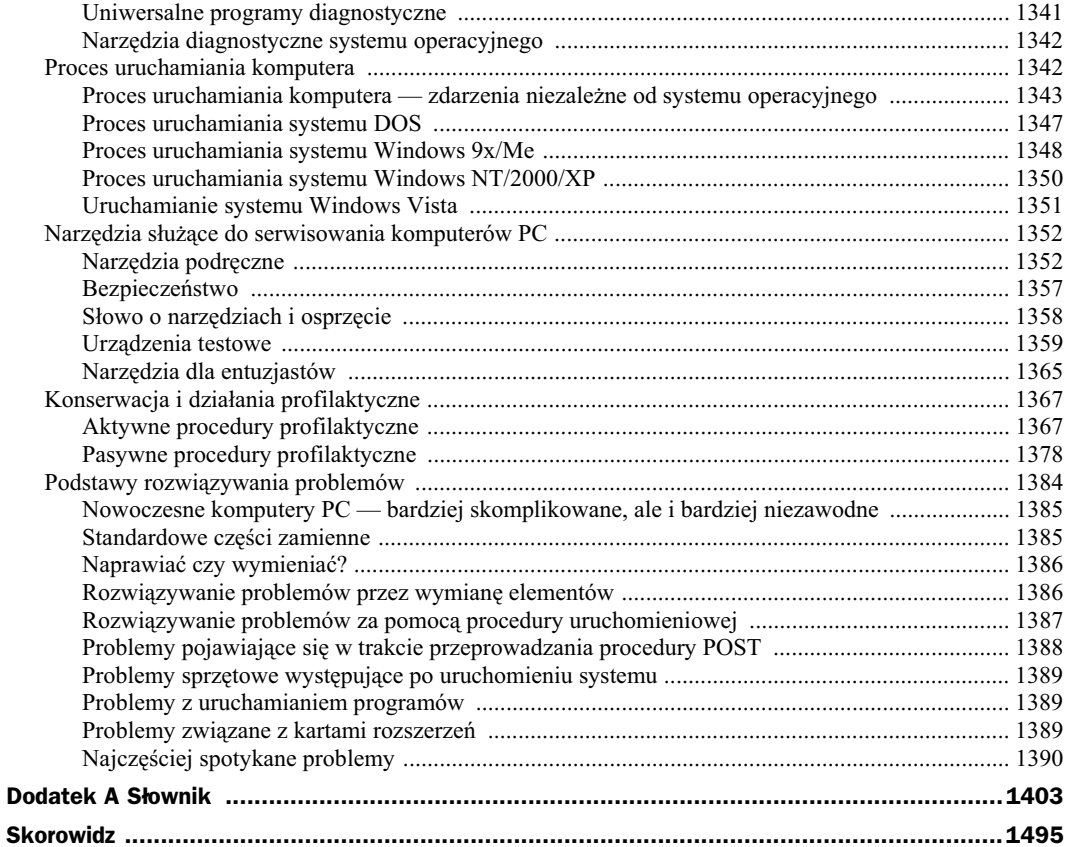

# Rozdział 15. Porty wejścia-wyjścia — od szeregowego i równoległego do IEEE 1394 i USB

# **Wprowadzenie**

Niniejszy rozdział poświęcimy podstawowym zewnętrznym interfejsom wejścia-wyjścia nowoczesnego komputera PC. Przedstawione omówienie obejmie zarówno tradycyjne porty szeregowe oraz równoległe, obecne w komputerach PC "od zawsze", jak i nowocześniejszą uniwersalną magistralę szeregową USB (ang. *universal* serial bus) wypierającą klasyczne porty szeregowe i równoległe, a także złącze IEEE 1394 (FireWire/i.LINK; IEEE to skrót od Institute of Electrical and Electronic Engineers). Do zewntrznych interfejsów wejcia- -wyjścia zalicza się również eSATA, ale jako pochodną wewnętrznego interfejsu SATA pominiemy ją w tym zestawieniu (interfejs SATA jest omawiany szerzej w rozdziale 7., zatytułowanym "Interfejs ATA/IDE"). Kolejnym interfejsem, który można by zaliczyć do zewnętrznych, jest uniwersalny interfejs SCSI; jednak w dzisiejszych komputerach PC stosuje się go dosłownie sporadycznie. Architektura magistrali SCSI jest dokładnie omawiana w książce *Rozbudowa i naprawa serwerów*.

Obecnie dwoma najpopularniejszymi wysoko wydajnymi architekturami magistrali szeregowej dla stacjonarnych i przenośnych komputerów PC są USB i IEEE 1394 (określana też jako i.Link lub FireWire). Dla każdego typu interfejsu dostępne są dwie wersje — USB 1.1 i USB 2.0 oraz IEEE 1394a (FireWire 400) i IEEE 1394b (FireWire 800). Porty USB i IEEE 1394 należa do rodziny portów komunikacyjnych o dużej szybkości, których możliwości znacznie przewyższają te, które dostępne są w starszych standardowych portach szeregowych i równoległych. Mogą wręcz służyć jako alternatywa dla cenionego połączenia SCSI, zwłaszcza gdy rozważamy podłączanie urządzeń zewnętrznych. Poza wydajnością, istotną cechą tych rozwiązań jest uniwersalność urządzeń wejścia--wyjścia — z jednego rodzaju portu mogą korzystać wszystkie rodzaje urządzeń peryferyjnych.

#### **Dlaczego szeregowe?**

Była już mowa o tym, że technologia stojąca za magistralami USB i IEEE 1394 ma charakter magistrali szeregowej. Obecną tendencją wysoko wydajnych rozwiązań komunikacyjnych jest rozwój architektury szeregowej, której wyróżnikiem jest przesyłanie pojedynczych bitów danych. Ponieważ architektura równoległa korzysta z 8, 16 lub większej liczby połączeń (umożliwia przesyłanie 8, 16 lub większej liczby bitów jednocześnie),

jest zasadniczo rozwiązaniem wydajniejszym, umożliwiającym uzyskanie większej szybkości przesyłania danych przy tej samej szybkości zegara taktującego. Okazuje się, że magistrala szeregowa wciąż wykazuje przewage nad magistralą równoległą, zwłaszcza dlatego, że zwiększenie szybkości zegara łącza szeregowego jest znacznie prostsze niż zwiększenie szybkości zegara łącza równoległego, więc strata na zrównolegleniu transmisji bitów jest rekompensowana większymi szybkościami magistral szeregowych.

Ogólnie rzecz biorąc, połączenia równoległe sprawiają kilka istotnych problemów, z których podstawowe to przesunięcie i drżenie sygnału. Jest to podstawowa przyczyna, która sprawia, że wysoko wydajne magistrale równoległe, takie jak SCSI, nie mogą obsługiwać połączeń dłuższych niż 3 m. Mimo że 8 czy 16 bitów danych zostaje wysłanych w tym samym czasie, opóźnienia transmisji sygnału sprawiają, że część z nich dociera do odbiornika później niż pozostałe. Im dłuższy kabel, tym większy jest różnica w czasie pomiędzy przybyciem pierwszego bitu a ostatniego. Różnica taka jest określana jako *przesunięcie sygnału* (ang. *signal skew*). Uniemożliwia ona uzyskanie wyższych szybkości przesyłania danych i stosowanie dłuższych połączeń. *Drżenie* (ang. *jitter*) to z kolei tendencja do fluktuacji napięcia sygnału, bezpośrednio po osiągnięciu przezeń oczekiwanego potencjału.

W przypadku magistrali szeregowej kolejne bity danych są wysyłane pojedynczo. Ponieważ nie ma tu konieczności obsługi równoległego odbioru wielu bitów równocześnie i związanych z nią problemów, szybkość zegara taktującego może być wielokrotnie wyższa. Skutkiem tego, kiedy szybkość transmisji danych przez port równoległy EPP/ECP może wynosić 2,77 MB/s, szybki port szeregowy IEEE 1394a pozwala osiągnąć 400 Mb/s  $(50 \text{ MB/s})$  — co oznacza 25-krotnie wyższą wydajność. Port USB 2.0 pozwala korzystać z szybkości 480 Mb/s (60 MB/s), 30-krotnie wyższej niż port równoległy. Nowsze porty IEEE 1394b (FireWire800) oferują szybkość transmisji wynoszącą 800 Mb/s (100 MB/s), co oznacza, że są około 50 razy szybsze od portów równoległych!

Przy wyższych szybkościach zegara taktującego sygnały przesyłane równoległe ulegają zjawisku interferencji. W przypadku połączenia szeregowego, gdy stosowany jest tylko jeden lub dwa przewody, interferencja czy przesłuch są znikome.

Produkcja okablowania równoległego jest droższa. Poza koniecznością użycia większej ilości przewodów, ich konstrukcja musi zapobiegać przesłuchowi i interferencji pomiędzy sąsiadującymi kanałami danych. Stąd wysoka cena okablowania SCSI. Przeciwieństwem tego jest okablowanie szeregowe. Poczynając od mniejszej ilości przewodów, nawet przy dużej szybkości przesyłania danych nie jest wymagane stosowanie wyrafinowanych technologii ekranowania. Znacznie ułatwia to transmisję danych na duże odległości. Dopuszczalne długości połączeń równoległych są znacznie niższe.

Wymienione tu cechy charakterystyczne obu typów połączeń — w połączeniu z rosnącym zapotrzebowaniem na interfejsy automatycznie konfigurowanych urządzeń zewnętrznych i ograniczenie ilości złączy komputerów przenośnych — doprowadziły do opracowania nowych technologii wysoko wydajnych magistral komunikacji szeregowej. USB jest już standardem, którego obsługę zapewnia praktycznie każdy komputer. Jest to uniwersalny, szybki interfejs urządzeń zewnętrznych. Nie sprawia problemów związanych ze zgodnością urządzeń i jest powszechnie dostępny. Coraz popularniejszy staje się również interfejs IEEE 1394 (bardziej znany jako FireWire). Mimo że zakres jego zastosowań jest jeszcze dość wąski — jak przyłączanie cyfrowych kamer wideo — jest coraz częściej stosowany na tych nowych obszarach, gdzie wymagana jest najwyższa wydajność, jak komunikacja ze skanerami wysokiej rozdzielczości, zewnętrznymi dyskami twardymi czy siecią.

#### **Porównanie IEEE 1394 i USB 1.1/2.0**

Pełne omówienie magistral USB i IEEE 1394 znajduje się nieco dalej, dobrze będzie jednak zacząć od porównania obu interfejsów. Podobieństwo implementacji oraz funkcji portów USB i 1394 powoduje nieco zamieszania dotyczącego różnic występujących pomiędzy nimi. W tabeli 15.1 przedstawione jest podsumowanie różnic między tymi technologiami.

Obecnie USB jest najpopularniejszym z nowoczesnych interfejsów urządzeń peryferyjnych. Pod tym względem nie można go porównać z żadnym innym. Zadbała o to firma Intel, która zaprojektowała interfejs i wprowadziła jego obsługę we wszystkich układach płyt głównych już w 1996 roku, a wkrótce podobną drogą poszli inni znaczący producenci podzespołów dla komputerów PC. Nieliczne płyty główne z interfejsami 1394a i 1394b są trudne do kupienia — na rynku masowym praktycznie nie istnieją. Koszt dodatkowego obwodu (i wymaganej

|                                                     | IEEE 1394a/i.Link/<br>FireWire 400                                                                                                    | IEEE 1394b/<br>FireWire 800                                                           | <b>USB 1.1</b>                                                                                                    | <b>USB 2.0</b>                                                                                                    |
|-----------------------------------------------------|----------------------------------------------------------------------------------------------------|---------------------------------------------------------------------------------------|----------------------------------------------------------------------------------------------------|----------------------------------------------------------------------------------------------------|
| Wymagana stacja<br>główna — komputer PC             | Nie                                                                                                    | Nie                                                                                   | Tak                                                                                                    | Tak/Nie <sup>1</sup>                                                                                                    |
| Największa liczba<br>urzadzeń                       | 63                                                                                                    | 63                                                                                    | 127                                                                                                    | 127                                                                                                    |
| <i>Hot-swap</i> (podłączanie<br>"na gorąco")        | Tak                                                                                                    | Tak                                                                                   | Tak                                                                                                    | Tak                                                                                                    |
| Największa długość<br>kabla łączącego<br>urządzenia | 4.5 metra                                                                                                    | 4,5 metra (9-stykowy<br>kabel miedziany),<br>100 metrów (kabel<br>światłowodowy $)^2$ | 5 metrów                                                                                                    | 5 metrów                                                                                                    |
| Szybkość przesyłania<br>danych                      | 400 Mb/s $(50 \text{ MB/s})$                                                                                                    | 800 Mb/s (100 MB/s)                                                                   | $12$ Mb/s $(1.5$ MB/s)                                                                                                    | 480 Mb/s (60 MB/s)                                                                                                    |
| Szybkości proponowane<br>dla przyszłych modeli      | <b>Brak</b>                                                                                                    | 1600 Mb/s (400 MB/s),<br>3200 Mb/s (800 MB/s)                                         | <b>Brak</b>                                                                                                    | <b>Brak</b>                                                                                                    |
| Typowe urządzenia                                   | Kamery DV, aparaty<br>cyfrowe wysokiej<br>rozdzielczości,<br>HDTV, przystawki<br>do telewizorów,<br>wydajne stacje dysków,<br>skanery wysokiej<br>rozdzielczości.<br>elektroniczne<br>instrumenty muzyczne | Wszystkie urządzenia<br>zgodne ze standardem<br>1394a                                 | Klawiatury, myszy,<br>joysticki, aparaty<br>cyfrowe niskiej<br>rozdzielczości,<br>stacje dysków<br>o niskiej szybkości<br>transmisji, modemy,<br>drukarki, skanery<br>niskiej rozdzielczości | Wszystkie<br>urządzenia USB 1.1,<br>kamery DV, aparaty<br>cyfrowe wysokiej<br>rozdzielczości,<br>HDTV, przystawki<br>do telewizorów,<br>wydajne stacje<br>dysków, skanery<br>wysokiej<br>rozdzielczości |

**Tabela 15.1.** *Porównanie IEEE 1394 i USB*

Zgodność z USB On-The-Go oznacza możliwość pracy bez komputera PC.

W przypadku szybkości 100 Mb/s (maksymalnie 100 m) można zastosować kabel UTP CAT 5, natomiast przy szybkościach 100 i 200 Mb/s (maksymalnie 50 m) światłowód o profilu skokowym, wykonany z tworzywa sztucznego.

przez firmę Apple opłaty licencyjnej wynoszącej za każdy system 0,25 dolara, czyli jakieś 80 groszy), w połączeniu z faktem, że we wszystkich płytach jest już dostępny interfejs USB, znacznie ogranicza popularność magistrali 1394 (FireWire).

Interfejs 1394 ma jedną przewagę nad interfejsami USB 1.1 i USB 2.0: nie wymaga obecności tak zwanego hosta magistrali, czyli urządzenia zarządzającego magistralą, którym najczęściej jest komputer PC. Urządzenia zgodne z USB 1.1 i USB 2.0 mogą się komunikować ze sobą wyłącznie za pośrednictwem komputera PC albo innego urządzenia implementującego funkcje zarządzania magistralą. Dla porównania: interfejs 1394 przewiduje łączenie par urządzeń bezpośrednio ze sobą i każde z tych urządzeń może pełnić rolę kontrolera magistrali i zarządzać transferami. Ma to pewien wpływ na wydajność interfejsu, ponieważ przepustowość transferu pomiędzy urządzeniami komunikującymi się przez magistralę USB jest ściśle zależna od wydajności komputera pośredniczącego w transferze — w przypadku interfejsu FireWIre transfer jest niezależny od pośredniczącego kontrolera i jest ograniczony jedynie wydajnością połączonych ze sobą urządzeń. Na przykład interfejs 1394 można wykorzystać do bezpośredniego połączenia kamery DV z magnetowidem DV-VCR. Podobną możliwość, czyli połączenie bez pośrednictwa kontrolera zarządzającego magistralą dla urządzeń USB, wprowadził suplement standardu USB 2.0, tzw. USB-On-The-Go, opracowany w 2001 roku. Ale standard USB-On-The-Go nie był projektowany jako konkurencja dla FireWire. USB-On-The-Go miał raczej na celu ułatwienie łączenia ze sobą coraz większej ilości urządzeń elektronicznych, jakie wykorzystujemy w codziennym życiu i pracy cyfrowych aparatów fotograficznych, telefonów komórkowych i cyfrowych odtwarzaczy dźwieku i wideo; dzięki temu urządzenia te mogą wymieniać informacje bezpośrednio ze sobą, mogą być też np. podłączane bezpośrednio do drukarek: w ten sposób można wydrukować zdjecia wprost z aparatu fotograficznego, bez konieczności włączania komputera PC.

Ostatni standard z rodziny USB to USB bezprzewodowe — Certified Wireless USB, wprowadzone w 2005 roku; do dziś jednak nie udało się spopularyzować tego standardu i zapewne nastąpi to dopiero w najbliższej przyszłości.

Ponieważ zarówno USB, jak i 1394 (FireWire) zapewniają zbliżone lub identyczne możliwości i wydajność, kryterium wyboru powinien być rodzaj podłączanych urządzeń. Jeżeli cyfrowa kamera wideo dysponuje wyłącznie złączem 1394 (i.Link/FireWire), niezbędne będzie zainstalowanie w komputerze karty 1394 FireWire (o ile nie dysponujemy złączem na płycie głównej). Większość urządzeń pamięci masowej, wejścia-wyjścia i innych, przeznaczonych przede wszystkim do współpracy z komputerem PC, to urządzenia USB. Urządzenia należące do grupy sprzętu wyposażone są zazwyczaj w złącze 1394. Mimo to wiele urządzeń jest obecnie wyposażonych zarówno w interfejs USB 2.0, jak i 1394, co umożliwia zastosowanie ich w jak największej liczbie komputerów.

#### **Wydajność — mity i fakty**

Jakiś czas temu otrzymałem list od pewnego dociekliwego ucznia, który na klasówce z informatyki miał odpowiedzieć na następujące pytanie: "Co jest szybsze: USB 2.0 czy FireWire 400 (1394a)?". Jako prawidłową odpowiedź podał USB 2.0, ponieważ standard USB 2.0 przewiduje nominalnie przepustowość magistrali rzędu 480 Mb/s (60 MB/s), a FireWire 400 to nominalnie 400 Mb/s (50 MB/s). Cóż, kiedy przyszło do ogłoszenia ocen, ów uczeń był zaszokowany punktacją za to pytanie. W klasie doszło do dyskusji, nauczyciel potwierdził specyfikacje standardów, ale argumentował, że szybkość transferu zależy również od wewnętrznych narzutów protokołów i magistral — i że w praktyce złącze FireWire okazuje się szybsze niż USB, mimo że papierowa wydajność przemawia wyraźnie na rzecz USB. Zostałem więc zapytany o brzmienie prawidłowej odpowiedzi na tak postawione pytanie.

Wahałem się — testy nie powinny zawierać takich pytań, ponieważ tak sformułowane nie są jednoznaczne i w zasadzie można by się upierać przy obu odpowiedziach. Na przykład nie było doprecyzowane znaczenie słowa "szybsze" — nie wiadomo, czy miało się odnosić do nominalnych transferów jednej i drugiej magistrali, czy może do wydajności obserwowanej w praktyce, np. przy wymianie plików pomiędzy urządzeniami. A jeśli chodziło o wydajność rzeczywistą, to w jakich okolicznościach miałaby być mierzona? W konfrontacji z tego rodzaju pytaniami trzeba wybrać jedną z odpowiedzi i najlepiej nie główkować przy tym zbyt wiele. Ale jeśli wziąć pod uwagę, że pomiary wydajności w warunkach rzeczywistych są obarczone niepewnością wielu zmiennych, najlepiej trzymać się transferów nominalnych, określonych w standardach — taka odpowiedź będzie najprostsza i najbliższa prawdy. W tym przypadku wybór właściwej odpowiedzi byłby więc prosty: USB 2.0 oferuje transfer z szybkością 480 Mb/s (60 MB/s), a 1394a osiąga transfer rzędu 400 Mb/s (50 MB/s), więc USB jest szybsze.

Zdaję sobie sprawę, że niejeden z Czytelników nie zgodzi się z tym stanowiskiem (a na pewno nie zgodzi się z nim ów nauczyciel, który egzaminował uczniów z wyższości USB nad FireWire i odwrotnie). Wiele osób uważa (wykazują to zresztą również liczne testy), że podczas gdy USB jest szybsze nominalnie, w praktyce wydajniejszy jest jednak interfejs FireWire. Nie chciałbym rzucać niepopartych niczym stwierdzeń, ale na pewno można powiedzieć tyle, że na wydajność każdego interfejsu czy magistrali w komputerze PC wpływa wiele rozmaitych czynników, których nie da się wywnioskować z gołej specyfikacji. Ale jeśli nawet wielu ludzi obserwuje praktyczną wyższość FireWire nad USB, trzeba pamiętać o tym, że architektury USB i FireWire są znacząco od siebie różne i niekoniecznie da się je wprost porównać, a już na pewno nie w każdych warunkach jeden interfejs będzie szybszy od drugiego — nie można tego zakładać, nie znając szczegółowych warunków transferu.

Żeby nie być gołosłownym, przeprowadziłem na własną rękę kilka testów i zapisałem ich wyniki. Wykorzystałem w nich dysk firmy Maxtor, o pojemności 250 MB i predkości obrotowej 7200 obr./min w obudowie zewnetrznej obsługującej zarówno interfejs FireWire 400 (1394a), jak i interfejs USB 2.0. Dysk był sformatowany tak, że zawierał pojedynczą partycję FAT32 i był mniej więcej w połowie wypełniony danymi. Utworzyłem na nim folder tymczasowy, skopiowałem do niego 300-megabajtowy plik wideo i nazwałem go TEMP1.AVI. Celowo wybrałem duży plik, żeby nie zmieścił się we wszelkich buforach i pamięciach podręcznych, czy to systemu, do którego podłączałem dysk, czy też samego dysku.

W testach wykorzystałem dwa różne komputery; oba posiadały złącza FireWire 400 i USB 2.0. Były to:

- komputer nr 1: komputer osobisty z procesorem Pentium 4 3,6 GHz i 1 GB pamici RAM (z systemem Windows XP);
- komputer nr 2: laptop z procesorem Pentium M 1,7 GHz i 1 GB pamici RAM (z systemem Windows XP).

Test przepustowości interfejsu polegał na skopiowaniu pliku *TEMP1.AVI* do pliku *TEMP2.AVI* (w tym samym folderze tymczasowym) i pomiarze czasu wykonania operacji (w sekundach). Takie kopiowanie oznacza najpierw odczytanie całego pliku, a potem zapis tego pliku z powrotem na dysku zewnętrznym (pod inną nazwą), a więc obejmuje dwukierunkowy transfer danych o znacznej objętości. Do testu wykorzystałem dwa różne polecenia (COPY i XCOPY); każde z nich uruchamiałem czterokrotnie, odrzucając wynik pierwszego pomiaru i zapisując trzy kolejne. Oto kompletne polecenia inicjujące kopiowanie plików:

COPY /Y TEMP1.AVI TEMP2.AVI XCOPY /Y TEMP1.AVI TEMP2.AVI

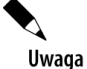

Przełącznik /Y w poleceniach kopiujących wymusza nadpisanie pliku docelowego bez pytania o zezwolenie, dzięki czemu można było powtarzać polecenie wielokrotnie bez konieczności potwierdzania kopiowania i tym samym bez opóźniania wykonania polecenia.

Do zmierzenia czasu wykonania poszczególnych operacji kopiowania wykorzystane zostało narzędzie Timelt — jest to narzędzie uruchamiane z poziomu wiersza poleceń, służące właśnie do pomiaru czasu wykonania. Program *Timelt.exe* znajduje się w zestawie narzędzi dodatkowych dla systemu Windows Server 2003 (Resource Kit Tools); można je też pobrać ze strony firmy Microsoft, spod adresu http://go.microsoft.com/fwlink/?LinkId=4544.

Czasy (w sekundach) wykonania poszczególnych operacji kopiowania w poszczególnych przebiegach na szybszym komputerze osobistym podaje tabela 15.2.

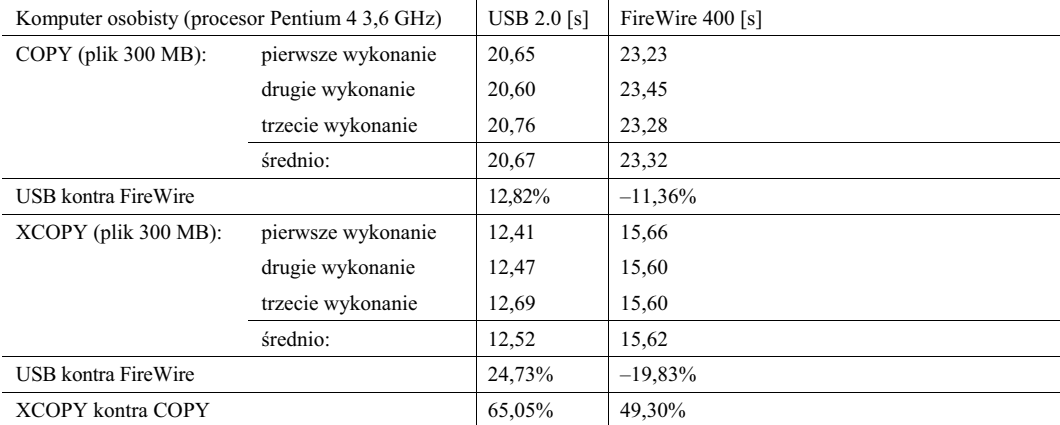

**Tabela 15.2.** *Zestawienie czasów kopiowania 300-megabajtowego pliku pomiędzy dyskiem zewnętrznym a komputerem osobistym (3,6 GHz)*

Jak widać, na szybkim komputerze kopiowanie plików było od 13% (przy użyciu polecenia COPY) do 25% (przy użyciu polecenia XCOPY) szybsze w przypadku interfejsu USB niż w przypadku interfejsu FireWire. Przy okazji warto odnotować, że niezależnie od interfejsu polecenie XCOPY było szybsze od polecenia COPY (od 49% do 65%).

Czasy wykonania testowych poleceń dla wolniejszego komputera — laptopa z procesorem 1,7 GHz — wymienia tabela 15.3.

Tutaj z kolei widać, że kiedy transfer dotyczy wolniejszego komputera — laptopa — kopiowanie pliku po magistrali USB okazuje się od 21% (za pomocą polecenia COPY) do 18% (za pomocą polecenia XCOPY) wolniejsze, niż w przypadku magistrali FireWire. Przy okazji widać, że w takiej konfiguracji polecenie XCOPY jest od 52% do 57% szybsze niż COPY — wyższość XCOPY jest wyraźna niezależnie od interfejsu.

| Laptop (procesor Pentium M 1,7 GHz) |                    | USB 2.0 [s] | FireWire 400 [s] |
|-------------------------------------|--------------------|-------------|------------------|
| COPY (plik 300 MB):                 | pierwsze wykonanie | 30,59       | 23,95            |
|                                     | drugie wykonanie   | 30,48       | 24,66            |
|                                     | trzecie wykonanie  | 30,42       | 23,79            |
|                                     | średnio:           | 30,50       | 24,13            |
| USB kontra FireWire                 |                    | $-20.87%$   | 26,37%           |
| XCOPY (plik 300 MB):                | pierwsze wykonanie | 19,83       | 15,71            |
|                                     | drugie wykonanie   | 19,16       | 15,81            |
|                                     | trzecie wykonanie  | 19,12       | 15,98            |
|                                     | średnio:           | 19,37       | 15,83            |
| USB kontra FireWire                 |                    | $-18,26%$   | 22,34%           |
| <b>XCOPY kontra COPY</b>            |                    | 57,44%      | 52,42%           |

**Tabela 15.3.** *Zestawienie czasów kopiowania 300-megabajtowego pliku pomidzy dyskiem zewntrznym a komputerem osobistym (1,7 GHz)*

Który z interfejsów okazuje się więc szybszy "w praktyce"? W naszym eksperymencie przy kopiowaniu pliku z szybkiego komputera PC i na ten komputer przewagę wykazywała magistrala USB 2.0; z kolei na wolniejszym komputerze szybsze było złącze FireWire. Ale to nie wszystko — zauważyłem też inny interesujący szczegół: względna wydajność komputera miała znaczny wpływ na efektywność transferu w przypadku USB 2.0, a praktycznie wcale nie wpływała na prędkość kopiowania za pomocą złącza FireWire. Widać to dobrze w tabeli 15.4.

**Tabela 15.4.** *Porównanie czasu kopiowania 300-megabajtowego pliku na stacjonarnym komputerze Pentium 4 3,6 GHz i na laptopie Pentium M 1,7 GHz*

| <b>Operacja</b>      | <b>USB 2.0</b>  | FireWire 400      |
|----------------------|-----------------|-------------------|
| $COPY$ (plik 300 MB) | 47,54% szybciej | 3.49% szybciej    |
| XCOPY (plik 300 MB)  | 54,67% szybciej | $1.37\%$ szybciej |

Komputer z szybszym procesorem (i ogólnie wydajniejszy, jako stacjonarny) wykazywał wyraźne przyspieszenie kopiowania pliku po magistrali USB 2.0 (w porównaniu z wolniejszym laptopem o 48% i 55%); z kolei zależność wydajności złącza FireWire od wydajności komputera wynosiła zaledwie od 1% do 3%. Innymi słowy, czasy transferów po złączu FireWire były praktycznie identyczne na komputerze stacjonarnym i na laptopie, mimo że oba systemy mocno różnią się wydajnością ogólną. To jednak zrozumiałe, skoro magistrala FireWire operuje połączeniami bezpośrednimi, bez konieczności zarządzania transferem przez komputer (w roli kontrolera magistrali). Innymi słowy, różnice w konstrukcji obu magistral powodują, że w przypadku magistrali USB na wydajność transferu duży wpływ ma ogólna wydajność komputera, a w przypadku FireWire wydajność jest niezależna od wydajności komputera.

Kolejna ciekawa obserwacja: metoda kopiowania pliku w ramach testu (raz poleceniem COPY, raz poleceniem XCOPY) miała większe znaczenie dla szybkości kopiowania, niż zastosowany interfejs i ogólna wydajność komputera. Prowokuje to do kolejnych pytań: czy pojawiłyby się jeszcze jakieś różnice, gdyby testować kopiowanie na różne formaty partycji (np. NTFS i FAT32)? Czy robiłoby różnicę kopiowanie wielu mniejszych plików zamiast jednego dużego? I jeszcze, czy wyniki byłyby inne, gdyby w obu komputerach zamontowane były identyczne chipsety obsługujące USB i FireWire (wymagałoby to pewnie przeprowadzenia testu na dwóch komputerach stacjonarnych, z zamontowanymi identycznymi kartami rozszerzeń ze złączami USB 2.0 i FireWire)?

Więc jaka jest właściwa odpowiedź na pytanie z klasówki? Jeśli pytanie brzmiało dosłownie: "Co jest szybsze, USB 2.0 czy FireWire 400 (1394a)?", odpowiedziałbym USB, opierając się wyłącznie na danych technicznych (480 Mb/s kontra 400 Mb/s). Gdyby zaś pytanie brzmiało: "Co jest szybsze przy kopiowaniu 300-megabajtowego pliku na dysku z partycją FAT32 w systemie Windows XP: USB 2.0 czy FireWire 400 (1394a)?", odpowiedziałbym, że zależnie od użytego sprzętu i metody kopiowania plików każde z nich może być szybsze. Jedyną

wadą klasówki, od której zaczęły się wszystkie te dywagacje, był brak świadomości nauczyciela, że wszelkie testy i pomiary wymagają uwzglednienia znacznej liczby zmiennych i okoliczności — nie ma prostych odpowiedzi na niejednoznaczne pytania!

# Universal Serial Bus (USB)

*Universal Serial Bus* (USB, uniwersalna magistrala szeregowa) to magistrala urządzeń peryferyjnych, zaprojektowana pod katem zapewnienia możliwości korzystania z mechanizmów *Plug and Play* urządzeniom zewnetrznym. Magistrala USB pozwala uniknąć korzystania z portów specjalizowanych, ogranicza potrzebę korzystania z dodatkowych kart wejścia-wyjścia (dzięki czemu dołączenie nowego urządzenia nie wymaga rekonfigurowania komputera) i zasobów sprzętowych komputera, takich jak linie żądania przerwania (IRQ). Niezależnie od liczby przyłączonych do portów USB urządzeń wykorzystywana jest tylko jedna linia IRQ. Urządzenia USB są automatycznie wykrywane i konfigurowane w momencie ich fizycznego przyłączenia do komputera, bez konieczności ponownego uruchamiania systemu czy uruchamiania specjalnych programów. Pojedyncza magistrala USB umożliwia podłączenie do 127 urządzeń. Urządzenia takie jak klawiatura czy monitor mogą pełnić funkcję "rozdzielaczy" — tzw. koncentratorów. Kable, złącza, koncentratory i urządzenia USB oznaczane są jednolitymi piktogramami, przedstawionymi na rysunku 15.1. Zwróćmy uwagę na znak plusa, obecny na jednym z piktogramów. Sygnalizuje on zgodność ze specyfikacją USB 2.0 (Hi-Speed USB). Podzespoły zgodne z tą specyfikacją mogą również współpracować ze starszymi, zgodnymi z USB 1.x. Praktycznie wszystkie komputery wyprodukowane w ciągu kilku ostatnich lat posiadają porty w obu standardach, więc "plusik" przy logo USB 2.0 bywa już często pomijany.

**Rysunek 15.1.** *Piktogramy opisujce kable,*

*z-cza, koncentratory i urzdzenia peryferyjne USB*

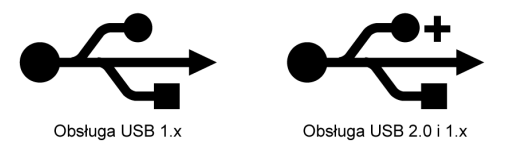

Podstawą popularności USB było zainteresowanie się nim przez firmę Intel. Włączyła ona obsługę USB do wszystkich swoich chipsetów, poczynając od układu mostka południowego PIIX3 (wprowadzonego w 1996 roku). Pozostali producenci chipsetów szybko dopasowali swoje układy. Wynikiem tego jest powszechność występowania magistrali USB w komputerach stacjonarnych i przenośnych, dorównująca powszechności tradycyjnych portów szeregowych i równoległych.

Poza firmą Intel w pracach nad specyfikacją nowej magistrali brały udział firmy Compaq, Digital, IBM, Microsoft, NEC i Northern Telecom. Założyły one organizację o nazwie USB Implementers Forum (USB-IF, forum wytwórców USB), której zadaniem było opracowanie, rozwijanie i promocja architektury USB.

◆ Zajrzyj do podrozdziału "Chipsety" znajdującego się na stronie 295.

Organizacja USB-IF ogłosiła specyfikację USB 1.0 w styczniu 1996 roku, USB 1.1 we wrześniu 1998 roku, a USB 2.0 w kwietniu 2000 roku. Wersja 1.1 była jedynie uzupełnieniem, mającym na celu wyjaśnienie niejasności związanych z implementacją koncentratorów i kilkoma innymi elementami specyfikacji. Zgodność z USB 1.1 zapewniać powinna większość urządzeń, nawet jeżeli powstały jeszcze przed ogłoszeniem tej wersji standardu. W wersji 2.0 wprowadzono już poważne zmiany, umożliwiając korzystanie z 40-krotnie wyższej przepustowości bez utraty zgodności z urządzeniami zaprojektowanymi wcześniej. Porty USB można instalować w starszych komputerach, przy użyciu kart rozszerzeń (w przypadku komputerów stacjonarnych) lub kart PC (w komputerach przenośnych z obsługą Cardbus). W podobny sposób można zapewnić obsługę USB 2.0 w komputerze wyposażonym standardowo w złącza USB 1.1. W połowie 2002 roku obsługa czterech lub większej liczby portów USB 2.0 stała się standardem architektury płyt głównych. W przypadku komputerów przenośnych trzeba było trochę więcej czasu. Dopiero z początkiem 2003 r. większość notebooków i laptopów była standardowo wyposażona w porty USB 2.0.

#### **Zasady funkcjonowania magistrali USB**

USB 1.1 umożliwia transmisję z szybkością 12 Mb/s (1,5 MB/s) przy użyciu prostego, 4-żyłowego kabla. Do głównego koncentratora magistrali przyłączyć można 127 urządzeń (zarówno urządzeń funkcyjnych, jak i koncentratorów). Topologia połączeń ma charakter warstwowo-gwiazdowy. Wykorzystywane są w niej koncentratory, które mogą znajdować się wewnątrz komputera lub dowolnego z urządzeń, mogą też być elementami samodzielnymi.

Warto zwrócić uwagę, że przy teoretycznej możliwości przyłączenia 127 urządzeń wszystkie korzystają z tego samego, 12-megabajtowego, pasma przepustowości. Oznacza to, że każde nowe, aktywne urządzenie zmniejsza wydajność komunikacji pozostałych. W praktyce rzadko stosowane są konfiguracje złożone z większej liczby urządzeń niż 8.

Dla urządzeń niewymagających dużej szybkości komunikacji, takich jak urządzenia wskazujące (mysz) i klawiatury, architektura magistrali przewiduje wolniejszy kanał komunikacyjny, o wydajności 1,5 Mb/s.

Przy przesyłaniu danych wykorzystywane jest kodowanie o nazwie Non Return to Zero Invert (NRZI, kodowanie odwrotne bez powrotu do zera). Jest to metoda kodowania danych szeregowych, w której jedynki i zera są reprezentowane przy użyciu zmian poziomu napięcia, bez powrotu do poziomu odniesienia pomiędzy kolejnymi kodowanymi bitami. Binarne zero reprezentuje zmiana poziomu sygnału, przy przesyłaniu jedynki napięcie nie zmienia się. Ciąg zer powoduje więc serię zmian poziomu sygnału NRZI, a ciąg jedynek — długi okres niezmiennego stanu napięcia. Efektywność takiego rozwiązania polega na uniknięciu wprowadzania dodatkowych impulsów zegara, które wymagałyby większej szerokości pasma i dodatkowego czasu.

Urzdzenia USB to albo *koncentratory* (ang. *hub*), albo *urzdzenia funkcyjne* (ang. *function*). Urzdzenia funkcyjne to właściwe urządzenia peryferyjne: klawiatura, mysz, kamera, drukarka, telefony itd. Koncentrator wprowadza dodatkowe punkty przyłączeniowe, umożliwiające dołączenie do magistrali dalszych urządzeń funkcyjnych lub koncentratorów. Port komputera PC to *koncentrator główny* (ang. *root hub*). Wyznacza on punkt początkowy magistrali. Większość płyt głównych ma dwa, trzy lub cztery porty USB. Każdy z nich można łączyć z urządzeniami funkcyjnymi lub dodatkowymi koncentratorami. Zasadniczo na każdy koncentrator główny przypadają po dwa porty USB.

W niektórych komputerach jeden lub dwa porty USB umieszcza się na przedniej ścianie obudowy, co ułatwia podłączanie urządzeń, które nie są stałym elementem systemu — jak kamery cyfrowe lub czytniki kart pamięci. Zewnętrzne koncentratory (nazywane też koncentratorami rodzajowymi) to przede wszystkim rozdzielacze połączeń. Można do nich przyłączać kolejne urządzenia, tworząc układ gwiazdowy. Każdy punkt przyłączeniowy koncentratora określa się jako *port* (ang. *port*). Większość koncentratorów ma cztery lub osiem portów, dopuszczalna jest jednak większa ich liczba. Jeżeli wymagana jest większa ilość połączeń, do portów koncentratora można przyłączać dalsze koncentratory. Koncentrator odpowiada zarówno za komunikację, jak i dostarczanie zasilania do przyłączanych do niego urządzeń.

Koncentrator to jednak nie tylko dodatkowe gniazda. Koncentrator może również zapewniać zasilanie urządzeń peryferyjnych. Po automatycznym wykryciu podłączenia nowego urządzenia, koncentrator dostarcza 0,5 W mocy, co ma umożliwić inicjalizację urządzenia. Oprogramowanie zainstalowane na komputerze może później podwyższyć ilość dostarczanej energii do wielkości niezbędnej do pracy urządzenia. Górną granicą jest 2,5 W.

Różne urządzenia USB wymagają zasilania różną mocą, mierzoną w miliamperach (mA). Urządzenia USB zasilane wyłącznie z magistrali (nieposiadające własnego zasilania sieciowego ani bateryjnego) mogą wymagać nawet 500 mA (to maksymalna moc dostępna za pośrednictwem portu USB) albo zaledwie 100 mA (i mniej). Urządzenia z własnym zasilaniem również pobierają pewną moc z portu USB, ale zazwyczaj są to wartości rzędu 2 mA i mniej.

Wcielenie do USB cech technologii PnP pozwala systemowi odpytywać podłączone urządzenia o ich wymagania co do zasilania i wystosowywać ostrzeżenia w przypadku, kiedy dopuszczalne poziomy mocy zostają przekroczone. Jest to szczególnie istotne w przypadku USB w systemach przenośnych (laptopy itd.), ponieważ pozwala na ograniczanie energii alokowanej dla urządzeń zewnętrznych podłączonych przez USB.

Koncentratory główne i koncentratory z własnym zasilaniem (bateryjnym albo sieciowym) udostępniają na każdym porcie pełne 500 mA mocy. Jednak koncentratory zasilane z magistrali (czyli pozbawione własnego zasilania bateryjnego czy sieciowego) pozwalają rozprowadzić na porty już zaledwie po 100 mA, bo same korzystają z mocy udostępnianej na porcie USB i rozdzielają tę moc na wszystkie pozostałe. Podłączenie do takiego koncentratora urządzenia zasilanego z USB może się okazać nieskuteczne. W najgorszym przypadku może dojść do uszkodzenia tego urządzenia — na przykład wiele tzw. kluczy USB (pamięci Flash), wymagających do poprawnej pracy zasilania prądem od 200 mA do 500 mA, można uszkodzić przez podłączenie do koncentratora zasilanego z magistrali USB (który oferuje po 100 mA na port). Niektórzy producenci zabezpieczają swoje urządzenia przed skutkami takich podłączeń, ale osobiście nigdy nie podłączam pamięci Flash USB ani czytnika kart na USB do koncentratora nieposiadającego własnego zasilania.

Aby określić wymagania prądowe danego urządzenia USB przed zakupem, należałoby zapoznać się ze specyfikacją urządzenia albo skontaktować się z jego producentem. Aby określić moc dostępną na poszczególnych portach, a także bieżące zużycie prądu przez urządzenia podłączone do poszczególnych portów, wystarczy w systemie Windows otworzyć Panel sterowania i poszukać w Menedżerze urządzeń kart właściwości dla każdego z koncentratorów głównych; na kartach tych znajdują się zakładki Zasilanie. Jest tam podany typ koncentratora (zasilany z magistrali albo z zasilaniem własnym) oraz ilość energii przydzielanej na port. W sekcji dołączonych urządzeń widać wszystkie urządzenia podłączone do koncentratora, wraz z wymaganą przez nie mocą (jak na rysunku 15.2).

#### **Rysunek 15.2.**

*Przyk-ady monitorowania parametrów zasilania koncentratora i urzdze* podłączonych *do portów USB w systemach Windows Vista (po lewej) i Windows XP (po prawej)*

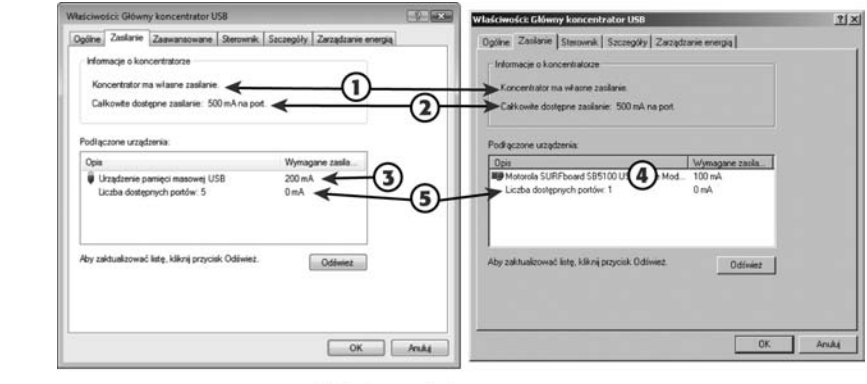

1. Typ koncentratora 2. Zasilanie (na port) 3. Urządzenia dużego poboru mocy 4. Urządzenia małego poboru mocy 5. Pozostałe porty

Z racji dużej rozpiętości wymagań rozmaitych urządzeń USB co do zasilania, a także ze względu na ryzyko uszkodzenia w przypadku podłączenia do niewłaściwego koncentratora osobiście zalecałbym stosowanie wyłącznie koncentratorów posiadających własne zasilanie, nigdy zaś koncentratorów zasilanych z magistrali. Warto pamiętać, że niektóre koncentratory USB dostępne w sklepach nie posiadają swojego zasilacza sieciowego; można też jeszcze natknąć się na koncentratory obsługujące USB 1.1. Taki koncentrator będzie obsługiwał podłączone do niego urządzenia klasy USB 2.0 z prędkością typową dla USB 1.1.

Urządzenia pobierające moc większą niż 100 mA (na przykład kamery internetowe czy urządzenie pamięci masowej pokazane na rysunku 15.2) muszą być podłączane do koncentratorów głównych albo do koncentratorów posiadających własne zasilanie — świetnie nadają się do tego koncentratory montowane na przykład w niektórych klawiaturach i w monitorach.

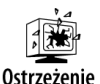

Jeśli urządzenie podłączone do koncentratora z własnym zasilaniem przestanie działać, należy sprawdzić, czy koncentrator faktycznie jest podłączony do zasilania — może poluzowała się wtyczka, a może zasilacz koncentratora uległ uszkodzeniu. W takich przypadkach koncentrator zmienia się z zasilanego zasilaniem własnym na koncentrator zasilany z magistrali i może udostępniać na portach jedynie po 100 mA zamiast po 500 mA.

Nowy koncentrator otrzymuje jednoznaczny adres. Koncentratory można łączyć kaskadowo, tworząc w ten sposób do piciu poziomów magistrali (patrz rysunek 15.3). Koncentrator pracuje jako dwukierunkowy wtórnik (wzmacniak), w zależności od potrzeb powielając sygnały USB zarówno "w górę" (do komputera), jak i "w dół" (do urządzeń). Przekazywane sygnały są monitorowane — koncentrator wykrywa sygnały kierowane do niego i wykonuje polecenia sterujące. Wszystkie pozostałe transakcje są przekazywane urządzeniom. Na rysunku 15.3 kontrolerem magistrali jest komputer PC. Koncentratorami są komputery PC, samodzielne koncentratory USB (z własnym zasilaniem) oraz urządzenia zawierające wbudowany koncentrator USB. Urządzeniami funkcyjnymi są zaś urządzenia USB podłączane do koncentratorów USB (głównych i zewnętrznych).

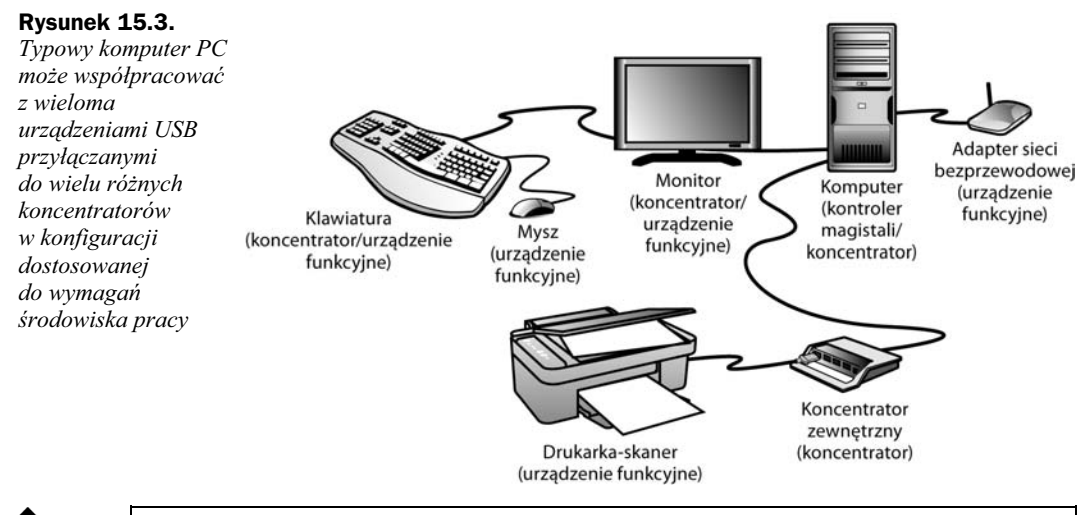

Uwaga

Koncentratory USB 1.1 obsługują transfery z prędkościami 12 Mb/s (tryb full-speed) oraz 1,5 Mb/s (tryb ow-speed). Koncentrator USB 2.0 obsługuje oba tryby typowe dla standardu USB 1.1 (12 Mb/s i 1,5 Mb/s) oraz macierzysty tryb urządzeń USB 2.0 o prędkości transferu do 480 Mb/s (tzw. tryb high-speed).

Największa dopuszczalna długość kabla łączącego dwa urządzenia, lub urządzenie i koncentrator, korzystające z tak zwanego trybu high-speed (USB 2.0 — 480 Mb/s) albo z trybu pełnej szybkości przesyłania danych (USB 2.0 i  $1.1 - 12$  Mb/s) to 5 metrów. Wymagany jest wówczas kabel ekranowany, oznaczony cyfrą 20. Największa dopuszczalna długość kabla dla urządzeń o niskiej szybkości komunikacji (1,5 Mb/s) to 3 metry. Stosowany jest wówczas kabel nieekranowany. Jeżeli połączenie jest krótsze, można stosować inne rodzaje kabli (patrz tabela 15.5).

| Oznaczenie kabla | Oporność         | Dopuszczalna długość |
|------------------|------------------|----------------------|
| 28               | $0,232 \Omega/m$ | $0.81 \text{ m}$     |
| 26               | $0.145 \Omega/m$ | $1,31 \text{ m}$     |
| 24               | $0.091 \Omega/m$ | $2.08 \text{ m}$     |
| 22               | $0.057 \Omega/m$ | $3,33 \; \text{m}$   |
| 20               | $0.036 \Omega/m$ | $5.00 \text{ m}$     |

Tabela 15.5. Największa dopuszczalna długość dla różnych typów kabli

Mimo że USB 1.1 nie zapewnia równie dużej wydajności jak połączenia FireWire lub SCSI, pozostaje magistralą więcej niż wystarczającą dla urządzeń, pod kątem których została zaprojektowana. Przepustowość wersji 2.0 jest 40-krotnie większa i pozwala przesyłać dane z szybkością 480 Mb/s, czyli 60 MB/s, dzięki czemu nieźle nadaje się do podłączania zewnętrznych dysków twardych, kart pamięci Flash, drukarek fotograficznych i skanerów. Z nielicznymi wyjątkami praktycznie wszystkie współczesne płyty główne oraz karty rozszerzeń USB obsługują szybszy tryb USB 2.0 (Hi-Speed USB). Większość koncentratorów magistrali USB dostępnych na rynku również cechuje się zgodnością z USB 2.0, choć do dziś kilku producentów sprzedaje również koncentratory USB 1.1. Dodatkową zaletą tej specyfikacji jest wprowadzenie możliwości współbieżnego przesyłania danych, co pozwoli nawet urządzeniom USB 1.1 przesyłać równocześnie dane, bez blokowania magistrali.

Wiecej informacji o USB 2.0 można znaleźć w podrozdziale "USB 2.0/Hi-Speed USB" na stronie 1032.

Rodzina specyfikacji USB (USB 1.1, USB 2.0 i USB On-the-Go) obejmowała rozmaite rodzaje wtyczek i gniazd, wprowadzane na przestrzeni lat rozwoju standardu. Pierwotnie zdefiniowano cztery główne rodzaje złączy: *serii A, serii B, Mini-A* i *Mini-B. Zl*ącza serii A służą do łączenia urządzenia ze stacją główną lub koncentratorem. W ten typ wyposażone są niemal wszystkie koncentratory i porty USB płyt głównych. Złącza serii B zaprojektowane zostały dla urządzeń i umożliwiają częste ich odłączanie. Złącza "mini" są mniejsze od zwyczajnych i jako takie zostały przewidziane głównie do stosowania w mniejszych urządzeniach, jak aparaty cyfrowe, komputerki PDA czy odtwarzacze muzyczne. Dla urządzeń USB On-the-Go opracowano złącze Mini-AB, pozwalające urządzeniu występować zarówno jako urządzenie nadrzędne, jak i jako urządzenie (względem drugiego podłączonego urządzenia) podrzędne magistrali.

W kwietniu 2006 roku do grona oficjalnych złączy dołączyły złącza Micro-B i Micro-A, a w maju następnego roku z listy zatwierdzonych złączy standardu USB usunięto złącza Mini-A i Mini-A. Dlatego urządzenia, które pojawiły się po pierwszej połowie 2007 roku powinny wykorzystywać wyłącznie nowy oficjalny zestaw złączy: A, B, Mini-B, Micro-B i Micro-AB (Micro-AB tylko w produktach OTG).

Wszystkie typy wtyków USB są stosunkowo małe. W przeciwieństwie do typowych wtyków tradycyjnych portów szeregowych i równoległych, mocowanie w gnieździe USB nie jest wzmacniane śrubami czy zaciskami. Nie ma też wystających cienkich nóżek, które mogą się zgiąć czy ułamać. Cechy te zapewniają użytkownikowi dużą wygodę. Na rysunku 15.4 widać gniazda USB poszczególnych rodzajów, wraz z pasującymi do nich wtyczkami USB.

Gniazdo *Mini-AB* umożliwia korzystanie z wtyków Mini-A i Mini-B. Analogicznie gniazdo Micro-AB jest gniazdem uniwersalnym, do którego pasują wtyczki Micro-A i Micro-B (nie istnieje samodzielne gniazdo Micro-A). Nowsze wtyki i gniazda Mini i Micro mają wewnątrz elementy plastykowe, które — zgodnie ze specyfikacją winny być oznaczone kolorami (patrz tabela 15.6).

W tabelach 15.7 i 15.8 przedstawiony jest rozkład styków i kolory poszczególnych żył kabli USB. Większość komputerów ze złączami USB ma z tyłu jedną lub dwie pary gniazd serii A. W niektórych jedna lub dwie pary złączy są dostępne na przedniej ścianie obudowy, co ułatwia przyłączanie urządzeń wykorzystywanych przez krótki czas.

Magistrala USB pozostaje zgodna ze specyfikacją *Plug and Play* firmy Intel, co obejmuje również funkcję hot plugging, a to oznacza, że urządzenia mogą być przyłączane dynamicznie, bez wyłączania zasilania czy ponownego uruchamiania komputera. Po włożeniu wtyku do gniazda, kontroler USB komputera wykrywa urządzenie, po czym automatycznie rozpoznaje i przypisuje mu niezbędne zasoby i programy obsługi.

Systemy Windows 95B i 95C wyposażone zostały w podstawowe mechanizmy obsługi USB 1.1. Odpowiednich sterowników nie znajdziemy we wcześniejszych wersjach, Windows 95 i 95A. Instalacja Windows 95B wymaga samodzielnego zainstalowania sterownika dołączonego na dysku instalacyjnym. Jest on w pełni włączony jedynie do ostatniej odmiany, Windows 95C. Wiele urządzeń USB nie będzie pracować z **jakąkolwiek** odmianą Windows 95, nawet po zainstalowaniu sterowników USB.

W Windows 98 i nowszych obsługa USB 1.1 jest standardem. Dodatkowych sterowników wymaga natomiast obsługa USB 2.0. W większości przypadków można je pobrać z witryny firmy Microsoft przy użyciu funkcji Windows Update. Oczywiście system Windows Vista obsługuje standard USB 2.0.

Aby korzystać z klawiatury lub myszy USB (i urządzeń pokrewnych) niezbędna jest obsługa USB przez BIOS komputera. Zapewniają to wszystkie płyty główne z wbudowanymi portami USB. Dla komputerów starszych można zakupić karty PCI lub PCMCIA (PC Card). Poza obsługą drukarek, zewnętrznych pamięci masowych, modemów, skanerów, telefonów i kontrolerów gier umożliwią one również korzystanie z klawiatury, myszy czy trackballa USB.

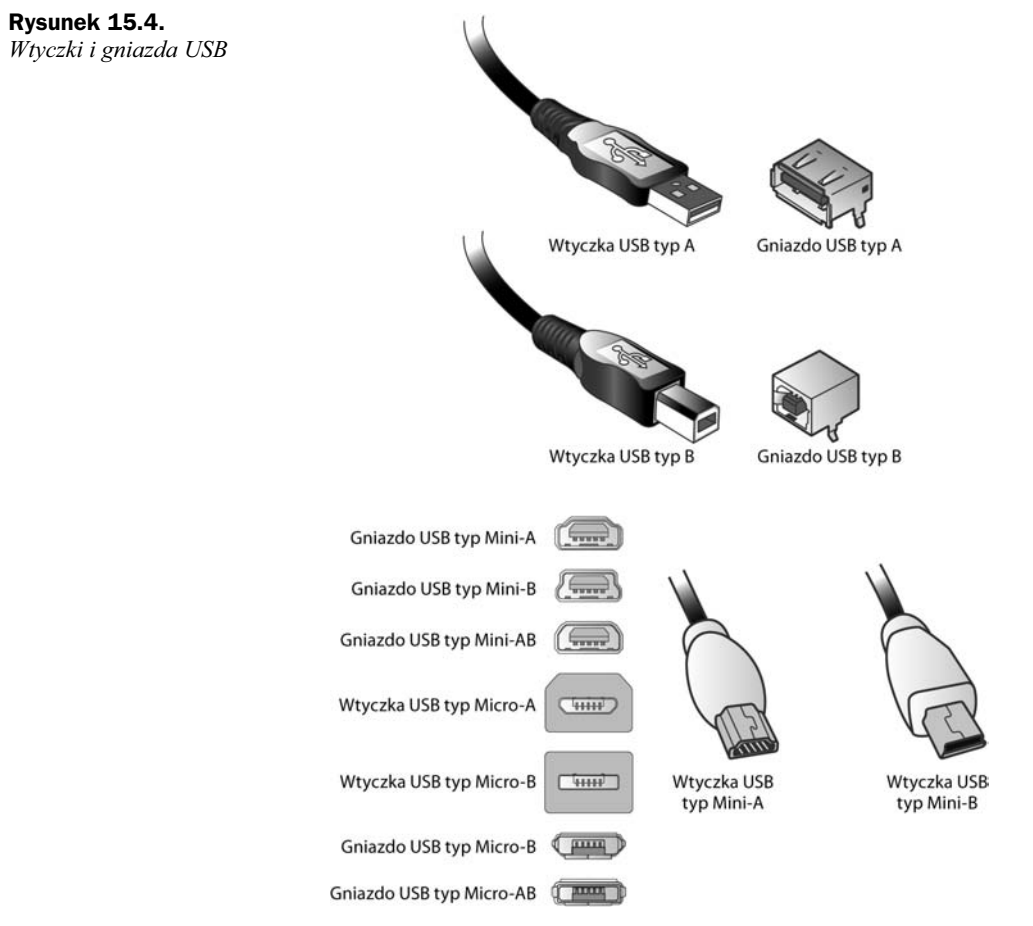

**Tabela 15.6.** *Oznaczenia miniaturowych wtyków i gniazd USB*

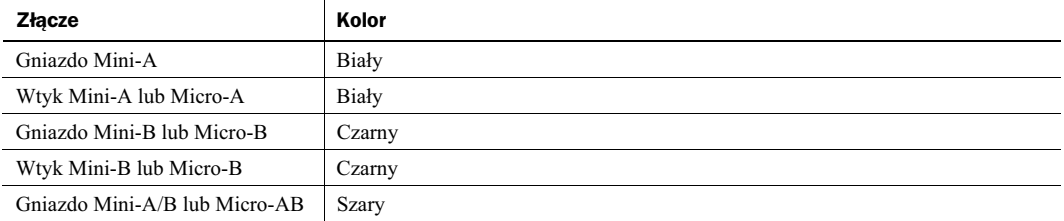

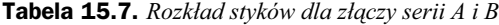

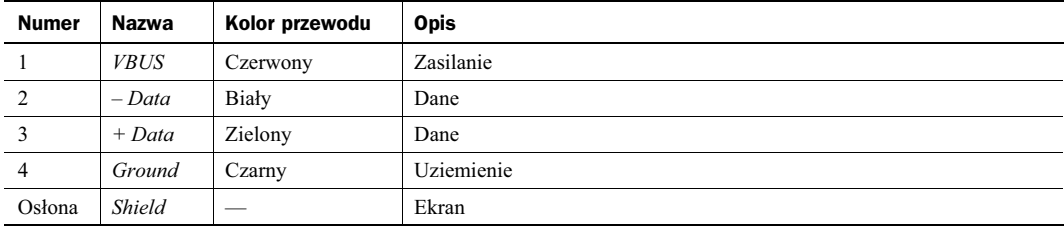

| <b>Numer</b>   | Nazwa         | Kolor przewodu | <b>Opis</b>                    |
|----------------|---------------|----------------|--------------------------------|
|                | <b>VBUS</b>   | Czerwony       | Zasilanie                      |
| 2              | $-Data$       | Biały          | Dane                           |
| 3              | $+ Data$      | Zielony        | Dane                           |
| $\overline{4}$ | ID            | _              | Identyfikacja A/B <sup>*</sup> |
| 4              | Ground        | Czarny         | Uziemienie                     |
| Osłona         | <b>Shield</b> | _              | Ekran                          |

**Tabela 15.8.** Rozkład styków dla złączy Mini-A i Mini-B

*\* Uywany do rozróniania pomidzy z-czem Mini-A a Mini-B* albo pomidzy z-czem Micro-A a Micro-B*. We wtyku Mini-A lub Micro-A styk ID jest połączony z uziemieniem, we wtyku Mini-B lub Micro-B pozostaje nie podłączony.* 

Inną zaletą specyfikacji USB jest automatyczne przypisywanie urządzeniom identyfikatorów, cecha znacznie ułatwiająca instalację — użytkownik nie musi wprowadzać oznaczeń ręcznie. Dodatkowo, urządzenia można przyłączać i odłączać bez wyłączania komputera ani nawet restartu systemu. Aby jednak zapobiec utracie danych przechowywanych w urządzeniach masowych USB, konieczne będzie użycie funkcji Odłączanie lub wysuwanie *urządzenia* lub Bezpieczne usuwanie sprzętu, dostępnej z poziomu paska zadań systemu Windows. Po kliknięciu ikony urządzenia z menu należy wybrać pozycję Zatrzymaj, a następnie kliknąć przycisk OK i przed odłączeniem urządzenia poczekać, aż system poinformuje o zatrzymaniu.

Uwaga

Co prawda urządzenia USB obsługują technologię PnP, ale niekiedy po podłączeniu urządzenia do komputera konieczne jest doinstalowanie sterowników odpowiednich dla tego urządzenia. Jeśli dokumentacja czy instrukcja do danego urządzenia zawiera nakaz uprzedniego zainstalowania oprogramowania, należy to zrobić, ponieważ w przeciwnym razie system nie będzie mógł zidentyfikować urządzenia. Ale jeśli nawet sterownik urządzenia znajduje się na dołączonej do urządzenia płycie, zalecałbym sprawdzenie, czy na stronie producenta udostępniane są zaktualizowane wersje sterowników.

#### Włączanie obsługi USB

Wiele systemów wyprodukowanych jeszcze przed wprowadzeniem systemu Windows 98 w połowie 1998 roku miało porty USB, ale pozostawały one fabrycznie wyłączone. W wielu przypadkach, zwłaszcza w przypadku płyt głównych Baby-AT, nie ma możliwości stwierdzenia, bez zdejmowania obudowy, czy obsługa USB została w konstrukcji płyty uwzględniona. Płyty były sprzedawane bez odpowiednich kabli i złączy, wyprowadzanych na tylną ściankę obudowy komputera.

Jeżeli obsługa USB została wyłączona w BIOS-ie komputera, restartujemy komputer i wyszukujemy grupę ustawień (ekran) BIOS-u, w której umieszczone zostały opcje związane z USB. Zmieniamy ustawienie opcji "onboard USB" na "Enable". Jeżeli dostępna jest osobna opcja, związana z IRQ, również powinniśmy ją włączyć. Po ponownym uruchomieniu komputera, jeżeli używamy systemu Windows 98 lub nowszego, "nowy" koncentrator główny powinien zostać automatycznie wykryty. Konsekwencją będzie automatyczne zainstalowanie odpowiednich sterowników. W przypadku późniejszych odmian systemu Windows 95 sterowniki trzeba najczęściej zainstalować samodzielnie. W pierwszym wydaniu systemu Windows XP nie zawarto sterowników USB 2.0 — były dostępne za pośrednictwem witryny aktualizacji systemu oraz w kolejnych pakietach serwisowych. Posiadacze takich systemów powinni zaktualizować system za pomoca mechanizmów aktualizacji Windows. Do niektórych kart USB 2.0 dołączane są osobne sterowniki udostępniane przez producentów kart.

Jeżeli komputer został wyposażony w złącza USB, "nowe" porty będzie można wykorzystać od razu po zainstalowaniu programów obsługi USB. Jeżeli złącza nie zostały do płyty głównej dołączone, musimy wybrać się do sklepu. Warto zawczasu sprawdzić układ złącza na płycie głównej. Złącze standardowe to dwa rzędy po pięć styków. Jeżeli nie ma możliwości zakupienia odpowiedniego elementu u producenta płyty głównej lub komputera, dzwonimy do najbliższych sklepów. Rysunek 15.5 przedstawia typowy zestaw przeznaczony do połączenia z płytą główną i montażu na tylnej ścianie obudowy komputera.

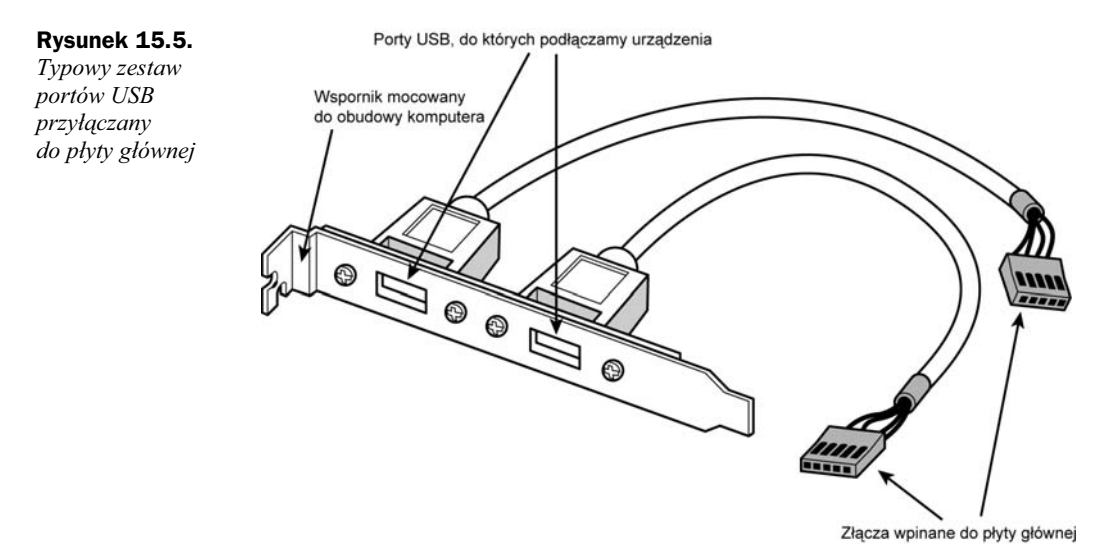

Jedna z najwiekszych zalet interfejsu USB jest to, że w każdej konfiguracji wykorzystuje tylko jedna linie przerwania (IRQ) komputera. Oznacza to, że żadne ze 127 urządzeń, ile teoretycznie możemy przyłączyć do jednej magistrali, nie będzie wymagało przydzielania dodatkowych zasobów. Nie byłoby to możliwe, gdyby każde z nich korzystało z osobnego złącza.

Interfejs USB może też zostać przystosowany do starszych urzadzeń peryferyjnych. Wiecej informacji na ten temat zawarto w dalszej części rozdziału w podpunkcie "Adaptery USB".

### **USB 2.0/Hi-Speed USB**

USB 2.0 (nazywane też Hi-Speed USB) to rozszerzenie specyfikacji USB 1.1, zapewniające pełną zgodność ze starszymi urządzeniami. Wykorzystywane są te same kable, złącza i interfejs programowy. Nowa specyfikacja umożliwia jednak 40-krotnie szybsza komunikacje niż wersje 1.0 i 1.1. Duża szybkość komunikacji umożliwia wykorzystanie tych samych, zgodnych z Plug and Play, metod instalowania urządzeń do przyłączania wysokiej rozdzielczości kamer wideokonferencyjnych (WWW), skanerów i drukarek. Z punktu widzenia użytkownika, USB 2.0 nie różni się od USB 1.1 niczym, za wyjątkiem możliwości korzystania z szerszej gamy urządzeń. Wszystkie urządzenia USB 1.1 mogą pracować z magistralą USB 2.0 — dostępne są oba zdefiniowane wcześniej tryby wymiany danych. Zestaw trybów komunikacji magistrali USB 2.0 podsumowuje tabela 15.9.

| Interfejs              | Szybkość w megabitach na sekunde | Szybkość w megabajtach na sekunde |
|------------------------|----------------------------------|-----------------------------------|
| USB 1.1 mała szybkość  | $1.5$ Mb/s                       | $0.1875 \text{ MB/s}$             |
| USB 1.1 pełna szybkość | $12 \text{ Mb/s}$                | $1.5$ MB/s                        |
| USB 2.0 duża szybkość  | $480$ Mb/s                       | $60$ MB/s                         |

**Tabela 15.9.** *Szybkoci przesy-ania danych USB*

Jeśli płyta główna lub komputer dysponuje portami zgodnymi ze standardem USB 2.0 (Hi-Speed USB), może być konieczne włączenie ich obsługi w układzie BIOS i zainstalowanie odpowiedniego sterownika. W przeciwnym razie tego typu porty zostaną rozpoznane jako zgodne ze standardem USB 1.1.

◀ Szczegóły można znaleźć w podrozdziale "Konfiguracja USB", znajdującym się na stronie 508.

Obsługa szybkich urządzeń standardu USB 2.0 wymaga obecności w systemie koncentratora USB 2.0. Do magistrali wciąż można przyłączać koncentratory USB 1.1, jednak wszystkie podłączone do nich urządzenia i kolejne koncentratory nie będą mogły uzyskać większej szybkości komunikacji niż dopuszczalna dla USB 1.1,

12 Mb/s (1,5 MB/s). Urządzenia przyłączone do koncentratorów USB 2.0 będą mogły korzystać z pełnej wydajności 480 Mb/s (60 MB/s). Wyższe szybkości przesyłania są negocjowane z każdym urządzeniem niezależnie. Jeżeli pewne urządzenie nie umożliwia pracy z wyższą szybkością, pozostaje przy wolniejszym trybie komunikacji.

Koncentrator USB 2.0, który pozwala korzystać z transakcji o dużej szybkości, musi przekazywać dane do innych urządzeń USB 2.0, jak również urządzeń USB 1.1. Konieczność takiej współpracy wymusza większą złożoność koncentratora i konieczność buforowania odbieranych danych. Przy komunikacji między urządzeniami USB 2.0, rola koncentratora ogranicza się do powielania sygnałów. Gdy podejmowane są próby komunikacji z urządzeniami USB 1.1, koncentrator musi buforować i zarządzać wymianą danych pomiędzy kontrolerem głównym USB 2.0 (wewnątrz komputera), a mniej wydajnym urządzeniem USB 1.1 za pomocą mechanizmu zwanego translatorem transakcji (TT). Funkcja ta powoduje, że urządzenia USB 1.1 mogą pracować jednocześnie z urządzeniami USB 2.0 bez wykorzystywania dodatkowej części pasma przepustowego. Niektórzy producenci kart rozszerzeń z portami USB 2.0 umieszczają na nich zarówno porty zewnetrzne, jak i wewnetrzne.

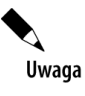

Jeśli koncentrator posiada tylko jedno urządzenie TT dla wszystkich obsługiwanych portów, wydajność dostępu do urządzeń USB 1.1 będzie wyraźnie zmniejszona. Aby osiągnąć najwyższą możliwą wydajność, należy zaopatrzyć się w taki koncentrator, który posiada osobne TT dla każdego portu USB. Oczywiście takie koncentratory są droższe niż modele z pojedynczym TT.

Jak sprawdzić, które urządzenia zostały przystosowane do obsługi danej wersji USB i czy uzyskały certyfikację forum implementatorów USB USB-IF (USB Implementers Forum)? Przede wszystkim należy poszukać znaków USB na urządzeniach — ich obecność świadczy o przejściu testów zgodności z USB, USB OTG albo Wireless USB.

#### **USB On-The-Go**

W grudniu 2001 roku forum USB-IF opublikowało suplement specyfikacji USB 2.0 nazwany *USB On-The-Go* (w skrócie USB OTG albo po prostu OTG). Był on związany z główną wadą USB: wymogiem pośrednictwa komputera PC w komunikacji między urządzeniami. Innymi słowy, nie można wykorzystać złącza USB lub Hi-Speed USB do połączenia dwóch kamer i wymiany zdjęć, jeżeli nie dysponujemy komputerem PC, który będzie zarządzał taka operacją. Urządzenia zgodne ze specyfikacją USB On-The-Go mają zachować swoje funkcje jako urządzenia USB, zyskując jednocześnie możliwość wymiany danych z innymi urządzeniami, które obsługują nowszy standard.

Mimo że funkcja ta może być wykorzystana przez urządzenia peryferyjne komputerów PC, została wprowadzona przede wszystkim z myślą o rynku elektroniki użytkowej, gdzie komputer nie zawsze jest dostępny. Korzystając z USB On-The-Go cyfrowe magnetowidy mogą wymieniać między sobą filmy, a elektroniczne organizery — listy kontaktów czy spotkań. Uzupełnienie specyfikacji USB 2.0 znacznie poszerza zakres zastosowań i możliwości złącza USB zarówno w świecie komputerów, jak elektroniki użytkowej.

Obecnie obowiązująca wersja USB OTG (wersja 1.3) została opublikowana w grudniu 2006 roku; ujęła ona szereg zmian w stosunku do poprzednich edycji, w tym wspomniane już zastąpienie złączy typu Mini złączami Micro. Wybór pomniejszonych portów w specyfikacji USB OTG 1.3 pozwala na konstruowanie mniejszych i poręczniejszych urządzeń przenośnych ze złączami USB.

#### **Wireless USB**

W obliczu upowszechniania się technologii magistrali szeregowej USB przy równoczesnym upowszechnianiu się bezprzewodowych sieci komputerowych mariaż technologii bezprzewodowej z szeregową był tylko kwestią czasu. Powstały nawet dwie konkurujące specyfikacje bezprzewodowego USB bazujące na różnych technologiach radiowych w paśmie UWB:

- ◆ CableFree USB,
- $\blacklozenge$  Certified Wireless USB.

Specyfikacja CableFree USB powstała w firmie FreeScale Semiconductor i zakłada wykorzystywanie sygnalizacji UWB-DS opracowanej przez UWB Forum. Technologia CableFree USB została jednak dość powszechnie zignorowana przez producentów sprzętu, a najbardziej udanym produktem angażującym tę technologię był bezprzewodowy koncentrator USB Belkin CableFree wprowadzony na rynek w 2006 roku.

Specyfikacja Certified Wireless USB została zaprezentowana przez komitet USB-IF w 2004 roku. W maju 2005 roku zaprezentowano wersję 1.0 specyfikacji, z licznymi uzupełnieniami i poprawkami. Certified Wireless USB wykorzystuje technologie radiowa Wi-Media MB-OFDM, opracowaną przez WiMedia Alliance (*www. wimedia.org*), bazującą na częstotliwościach od 3,1 GHz do 10,6 GHz. Wykorzystanie częstotliwości w paśmie powyżej 2,4 GHz (wykorzystywanej przez większość sieci bezprzewodowych standardu 802.11) pozwala uniknąć interferencji z mnóstwem urządzeń używanych popularnie w domach i biurach. Dokonano też podziału wykorzystywanego pasma na kanały o szerokości 528 MHz, co pozwala na dostosowanie transmisji UWB do regulacji i restrykcji telekomunikacyjnych obowiązujących w różnych krajach.

Certified Wireless USB oferuje transmisje z prędkościami do 480 Mb/s (podobnymi, jak w przypadku przewodowej wersji USB w trybie Hi-Spee) w odległości do trzech metrów; powiększenie zasięgu transmisji do 10 metrów powoduje spadek prędkości transmisji do 110 Mb/s. Pierwsze produkty klasy Certified Wireless USB zostały wprowadzone na rynek w 2007 roku. Co ciekawe, i w tym przypadku pionierem była firma Belkin ze swoimi koncentratorami (dla przypomnienia, ta sama firma wprowadziła na rynek urządzenia konkurencyjnego standardu CableFree US).

Oba standardy bezprzewodowych magistral szeregowych wymagają od użytkownika poprzedzania transmisji operacją kojarzenia urządzeń, niejednokrotnie za pomocą jednorazowego połączenia kablowego; pozwala to na zestawienie bezpiecznego, szyfrowanego połączenia pomiędzy urządzeniami.

#### **Adaptery USB**

Jeżeli wciąż posiadamy różnorodne urządzenia peryferyjne starszego typu, ale z pewnych względów korzystne będzie podłączenie ich do złącza USB, możemy użyć różnego rodzaju przetworników. Dzięki nim port USB może zastąpić:

- port równoległy (drukarki),
- ◆ port szeregowy,
- ◆ adapter SCSI,
- adapter sieci Ethernet,
- złącze klawiatury i myszy,
- wyjcie telewizyjne (wideo).

Większość z wymienionych adapterów to niewiele więcej niż kabel z wtykiem USB z jednej strony (umieszczany w porcie USB) i odpowiednim interfejsem z drugiej. W niektórych przypadkach do niezależnego adaptera.

To oczywiście pozory. Jeśli moduł jest urządzeniem jednoczęściowym, w jego wnętrzu ukryte są aktywne elementy elektroniczne. Korzystają one z zasilania magistrali i zapewniają odpowiednią konwersję sygnału. Jeśli dla urządzenia nie jest możliwe zainstalowanie odpowiedniej karty, zastąpienie jej za pomocą portu USB i adaptera jest znacznie lepsze niż brak możliwości użycia urządzenia. Przykładowo adapter zastępujący kartę Ethernet, umożliwia podłączenie komputera pozbawionego gniazd rozszerzających do urządzenia oferującego szerokopasmowy internet, takiego jak modem kablowy lub modem DSL.

Jednak rozwiązania tego rodzaju mają kilka wad. Adapter portu równoległego współpracuje wyłącznie z drukarką, ale już nie z innymi urządzeniami, np. skanerem, aparatem fotograficznym, zewnętrznym dyskiem itp. Zanim zakupimy jeden z tego rodzaju adapterów musimy upewnić się, że będzie pracował z naszym urządzeniem. Jeżeli urządzeń starego typu jest więcej, można rozważyć zakup specjalnego koncentratora, wyposażonego w zestaw różnych portów. Tego typu koncentratory USB czasami nazywa się wielofunkcyjnymi, replikatorami portów USB lub stacjami dokującymi USB. Będzie on oczywiście droższy niż zwykły koncentrator USB, może jednak okazać się rozsądnym rozwiązaniem, gdy porównamy wydatek z kosztem koncentratora i dwóch lub większej liczby adapterów.

Innym typem adaptera jest kabel do bezpośredniego łączenia komputerów, umożliwiający utworzenie prostej, dwukomputerowej sieci. Rozwiązanie to znajduje zastosowanie przy przesyłaniu plików. Połączenie USB będzie co najmniej tak dobre jak połączenie równoległe. Dostępne są również przełączniki USB, umożliwiające przyłączenie jednego urządzenia do dwóch komputerów. Warto zwrócić uwagę, że specyfikacja USB nie przewiduje ani połączenia bezpośredniego między komputerami, ani przyłączania jednego urządzenia do dwóch magistral USB.

## IEEE 1394

Rada ds. Standardów Instytutu Inżynierów Elektroniki i Elektrotechniki (ang. *Institute of Electrical and Electronic* Engineers) ogłosiła specyfikację IEEE 1394 (lub, krócej, 1394) pod koniec 1995 roku. Była to 1394. specyfikacja ogłoszona przez tę organizację. Miała ona być odpowiedzią na wysokie wymagania w zakresie transmisji danych stawiane przez współczesne urządzenia multimedialne. Podstawową zaletą magistrali 1394 jest niezwykła szybkość, umożliwiająca przesyłanie dużych ilości danych. Połączenia IEEE 1394 zapewniają przepustowość sięgającą 400 Mb/s.

#### **Odmiany magistrali 1394**

Bieżąca wersja standardu 1394 to formalnie 1394a lub 1394a-2000, od roku, w którym została wprowadzona. Wersja 1394a rozwiązać ma właściwe pierwotnej specyfikacji problemy ze współdziałaniem urządzeń i zgodnością. Nie uległa zmianie konstrukcja złączy i wydajność.

Urządzenia zgodne z rodziną specyfikacji 1394 (obejmującą również standard 1394b) pojawiły się na rynku z początkiem 2003 r. Początkowo standard ten oferował szybkość transmisji danych rzędu 800 Mb/s, ale w kolejnych wersjach może ona osiągnąć 3200 Mb/s. 1394b osiąga prędkości dużo wyższe niż obecne możliwości standardów 1394/1394a i będzie wykorzystywał również technologie sieciowe, takie jak szklane i plastykowe kable światłowodowe i UTP kategorii 5. Zastosowanie tych ostatnich będzie się wiązać ze zwiększeniem dopuszczalnej odległości między urządzeniami i poprawioną technologią przesyłania sygnałów. Zapewniona jest zarazem zgodność z urządzeniami 1394a.

Do standardu 1394 odnoszą się również dwie inne, popularne nazwy: i.Link i FireWire. *i.Link* to nazwa wprowadzona przez firmę Sony i jest wynikiem dążenia do nadania technologii bardziej przyjaznej nazwy. Większość producentów sprzętu dla PC zaakceptowała tę inicjatywę. Początkowo nazwa FireWire była znakiem towarowym firmy Apple, która później zaczęła innym producentom udzielać na nią płatnej licencji. Jednak w maju 2002 r. firma Apple i organizacja 1394 Trade Association poinformowały o porozumieniu, które umożliwiało tej organizacji udzielanie darmowej licencji na znak towarowy FireWire, umieszczany na tych produktach zgodnych ze standardem 1394, które pomyślnie przeszły testy wykonywane przez organizację. Firma Apple w dalszym ciągu korzysta z nazwy FireWire, spełniającej funkcję marketingowego identyfikatora urządzeń opartych na standardzie IEEE 1394. Nazwy FireWire 400 i FireWire 800 odnoszą się odpowiednio do produktów firmy Apple zgodnych ze standardami IEEE 1394a i 1394b.

#### **Zasady funkcjonowania magistrali 1394a**

Specyfikacja IEEE 1394a przewiduje trzy szybkości przesyłania danych — 100 Mb/s, 200 Mb/s i 400 Mb/s (12,5 MB/s, 25 MB/s i 50 MB/s). Co prawda szybkości urządzeń mogą być różne, ale większość kart adapterów dla komputerów PC zapewnia obsługę prędkości 400 Mb/s (50 MB/s). Do jednej karty adaptera można przyłączyć do 63 urządzeń łączonych w łańcuch, z możliwością tworzenia rozgałęzień. W przeciwieństwie do USB, urządzenia 1394 mogą być przyłączane "jedno za drugim" bez stosowania koncentratorów. Koncentratory są jednak zalecane dla urządzeń dołączanych i odłączanych bez ponownego uruchamiania komputera. Wykorzystywane złącza oparte są na wykorzystywanych wcześniej w Nintendo GameBoy. Okablowanie jest 6-żyłowe: cztery przewody przenoszą dane, dwa zapewniają zasilanie. Połączenie z płytą główną zapewnia albo dedykowany interfejs IEEE 1394, albo karta adaptera PCI. Rysunek 15.6 przedstawia kabel, gniazdo i wtyk 1394/1394a.

**Rysunek 15.6.**

*Elementy magistrali IEEE 1394: gniazdo, kabel 6-y-owy i kabel 4-żyłowy* 

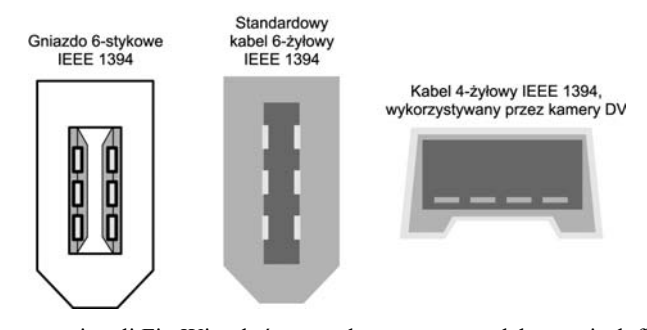

Architektura 1394 została oparta na magistrali FireWire, która została stworzona w laboratoriach firm Apple i Texas Instruments. Magistrala 1394 wykorzystuje proste okablowanie sześciożyłowe z dwoma różnicowymi zegarami i liniami danych oraz dwoma żyłami zasilania. Widoczny na rysunku 15.6 kabel czterożyłowy wykorzystują urządzenia o własnym zasilaniu, takie jak kamery DV. Podobnie jak USB, magistrala 1394 jest w pełni zgodna z Plug and Play, z opcją hot plugging, czyli możliwością przyłączania i odłączania urządzeń bez wyłączania zasilania. W przeciwieństwie do znacznie bardziej złożonej magistrali SCSI, magistrala 1394 nie wymaga kończenia łańcucha (terminatorów), a urządzenia mogą pobierać z niej prąd o natężeniu do 1,5 A.

Topologia magistrali ma charakter łańcucha z opcjonalnymi rozgałęzieniami. Dopuszczalna liczba węzłów to 63, do każdego węzła można przyłączyć łańcuch 16 urządzeń. Jeżeli okaże się to niewystarczające, można skorzystać z możliwości utworzenia 1023 magistral mostkowanych, co pozwala na stworzenie układu łączącego 64 000 węzłów! Dodatkowo w magistrali 1394 dostępna jest możliwość obsługi urządzeń wymagających różnej szybkości przesyłania danych, korzystających z tej samej magistrali. Większość adapterów 1394 dysponuje trzema węzłami, z których każdy może obsłużyć 16 połączonych w łańcuch urządzeń. Niektóre adaptery zapewniają dodatkowo obsługę wewnętrznych urządzeń 1394.

Urządzenia przyłączane do komputera PC przy użyciu magistrali 1394 to przede wszystkim kamery wideo, wyposaenie do edycji wideo i wszystkie rodzaje napdów dysków: dyski twarde, napdy dysków magneto-optycznych, stacje dyskietek, napdy CD-ROM i nagrywarki DVD. Wbudowane interfejsy 1394 znajdziemy zarówno w kamerach cyfrowych, jak i w stacjach taśm, wysokiej rozdzielczości skanerach i innych wymagających dużej przepustowości urządzeniach. Magistrala 1394 jest instalowana w niektórych komputerach przenośnych i stacjonarnych jako uzupełnienie innych wysoko wydajnych magistral o dużej szybkości, takich jak USB.

Chipsety i adaptery PCI 1394 oferuje wielu producentów. Dostępne są również karty, na których znajdziemy zarówno złącza 1394, jak i inne rodzaje portów. Firma Microsoft zapewnia sterowniki magistrali1394 dla wszystkich wersji Windows, od Windows 9x poczynając. Najpopularniejsze obecnie urządzenia IEEE 1394 to cyfrowe kamery wideo i magnetowidy. Jednym z pionierów była firma Sony, stosująca dla nowej technologii nazwę *i.Link*. Specyficzna jest nie tylko nazwa, ale i rodzaj użytego złącza. Przyłączenie 4-stykowego wtyku do standardowej karty adaptera wymaga dodatkowej "przejściówki" (w niektórych nowszych urządzeniach firmy Sony stosowane są standardowe 6-żyłowe złącza 139, ale wciąż pod nazwą i.Link). Inni więksi producenci urządzeń DV wykorzystujących komunikację IEEE 1394 to Panasonic, Sharp i JVC. Poza światem komputerów złącze 1394 jest stosowane w urządzeniach konferencyjnych DV do obsługi strumieni danych audio i wideo telewizji satelitarnej, w syntezatorach, odtwarzaczach DVD i innych urządzeniach pamięci masowych, które wymagają dużej szybkości.

Ze względu na to, że głównym zastosowaniem magistrali 1394 jest przesyłanie cyfrowego obrazu wideo, do wielu oferowanych obecnie kart FireWire dołącza się oprogramowanie do przechwytywania i edycji wideo. W połączeniu z kamerą DV i wyposażeniem do nagrywania, oprogramowanie to zapewnia dość duże możliwości w zakresie edycji wideo i łączenia obrazu z dźwiękiem.

#### **Zasady funkcjonowania magistrali 1394b**

IEEE 1394b jest drugą generacją standardu 1394. Pierwsze produkty oparte na standardzie 1394b (zewnętrzne dyski twarde o dużej wydajności) pojawiły się na rynku w styczniu 2003 r. W technologii tej wykorzystywany jest jeden z dwóch 9-żyłowych kabli i złączy obsługujących szybkości zawierające się w przedziale od 800 do 3200 Mb/s

(okablowanie miedziane lub światłowodowe). Poza oferowaniem większych szybkości przesyłania danych standard proponuje inne nowe funkcje. Oto one:

- Samonaprawiające się pętle. Jeśli w celu utworzenia pętli logicznej niepoprawnie połączy się ze sobą urządzenia 1394b, zamiast wystąpienia awarii — jak w przypadku standardu 1394a — interfejs 1394b usunie zaistniały problem.
- ◆ Podwójna transmisja jednokierunkowa. Każda z dwóch par żył przesyła dane do innego urządzenia, dzięki czemu szybkość pozostaje niezmienna.
- ◆ Obsługa sieciowego okablowania światłowodowego i CAT 5, a także kabla miedzianego zgodnego *ze standardami 1394a i 1394b*.
- Poprawiony arbitraż sygnałów, umożliwiający uzyskanie lepszej wydajności i prowadzenie okablowania *na większe odległości.*
- ◆ Obsługa okablowania CAT 5, nawet mimo tego, że pary styków 1, 2, 7 i 8 są w nim używane wyłącznie *w celu poprawienia niezawodności*. Nie jest wymagane stosowanie kabli krosujących.

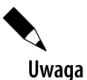

System Windows Vista firmy Microsoft nie zawiera sterowników obsługujących standard 1394, ale zostaną one do niego dodane. W niektórych przypadkach można zresztą wykorzystać w systemie Windows Vista sterowniki przeznaczone dla systemu Windows XP 1394b.

Wczesne implementacje standardu IEEE 1394b wykorzystywały 9-żyłowy interfejs, zawierający dwie pary żył sygnalizacyjnych. Aby jednak było możliwe podłączenie do portu 1394b urządzeń zgodnych ze standardem 1394a, powstały dwie różne wersje portu:

- ◆ Beta,
- ◆ Bilingual.

Złącza Beta obsługują wyłącznie urządzenia 1394b, natomiast złącza Bilingual zarówno urządzenia zgodne ze standardem 1394b, jak i 1394a. Na rysunku 15.7 widać, że złącza i kable mają jednakowe rozmieszczenie styków, ale różne wycięcia.

#### **Rysunek 15.7.**

*Z-cza i kable Bilingual i Beta 1394b. Ze z-czy obu typów korzysta si w wielu zastosowaniach opartych na standardzie 1394b*

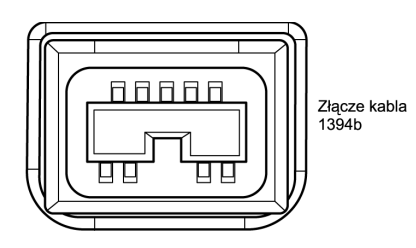

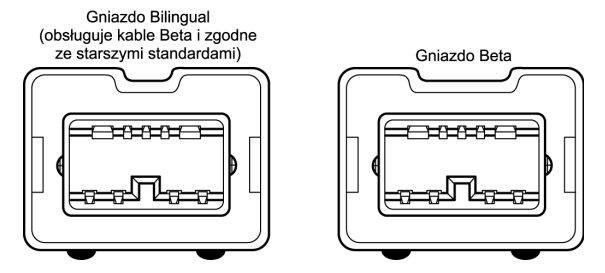

Warto zauważyć, że gniazda i kable Bilingual posiadają węższe wycięcie niż gniazda i kable Beta. Dzięki temu nie jest możliwe podłączenie kabla przeznaczonego dla urządzeń 1394a do gniazda Beta. Na rysunku 15.8 porównano kabel Beta-Beta 1394b z kablami Bilingual-1394a.

*z kablami*

**Złacze** 

9-stykowe

**Złacze** 

4-stykowe

Złacze

6-stykowe

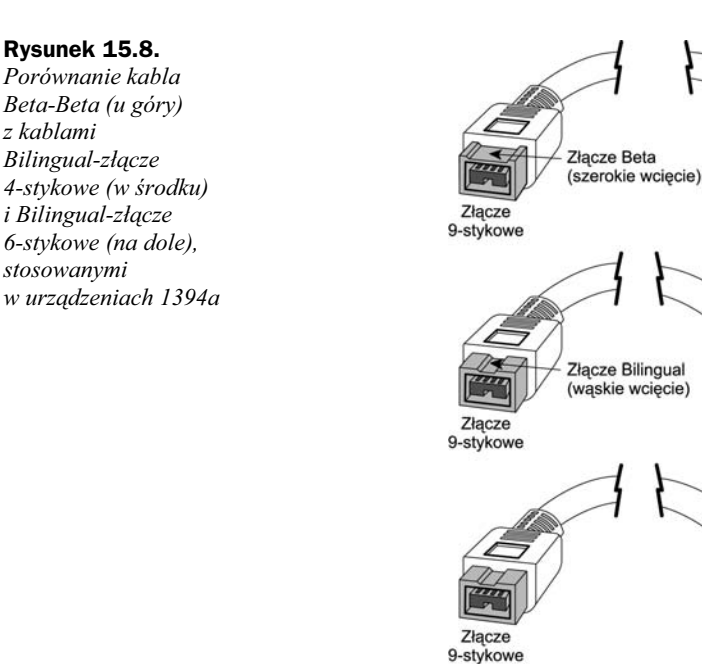

# Porty szeregowe

Asynchroniczny interfejs szeregowy zaprojektowany został jako port służący do komunikacji między komputerami. Słowo *asynchroniczny* oznacza tu brak sygnału synchronizacji czy taktowania — kolejne znaki mogą być wysyłane w dowolnym odstępie czasu.

Każdy przesyłany przy wykorzystaniu połączenia szeregowego znak zostaje opatrzony dodatkowymi sygnałami, wskazującymi początek i koniec transmisji. Pojedynczy bit 0, *bit startowy*, umieszczany jest na początku jest to informacja, że kolejnych osiem bitów to bajt przesyłanych danych. Zakończenie przesyłania znaku sygnalizuje jeden lub dwa bity stopu. Po stronie odbiorcy znaki rozpoznawane są w oparciu o sygnały startowy i stopu (a nie czas odebrania). Interfejs asynchroniczny zaprojektowany został pod kątem przesyłania znaków i 20% transmisji to informacje dodatkowe, umożliwiające rozpoznanie poszczególnych znaków.

Szeregowy oznacza przesyłanie danych przy użyciu pojedynczego przewodu. Kolejno przesyłane są pojedyncze bity informacji. Ten typ komunikacji powszechnie wykorzystuje się przy przesyłaniu danych łączami telefonicznymi.

### **Typowe lokalizacje portów szeregowych**

Typowe stacjonarne komputery PC posiadają jeden albo dwa porty szeregowe; ich złącza są zazwyczaj umieszczone na tylnej ścianie obudowy. Z kolei w laptopach zaprzestano montowania złącza szeregowego już jakiś czas temu i większość modeli nie zawiera portów szeregowych; w niektórych starszych komputerach montowano również porty szeregowe na panelu przednim, opisane jako złącza dla zdobywających wówczas popularność kamer cyfrowych, ale będące zwyczajnymi portami szeregowymi i działające jak zwyczajne porty szeregowe. Obecnie, jeśli komputer posiada w ogóle klasyczne porty szeregowe, są one obsługiwane przez zintegrowane układy mostka południowego płyty głównej.

Jeżeli pojawia się potrzeba korzystania z większej liczby portów szeregowych, można zakupić specjalną kartę, nazywaną najczęściej *Multi I/O*, która wzbogaci komputer o jeden lub dwa dodatkowe porty szeregowe i jeden lub dwa porty równoległe.

Niektóre modemy w postaci kart rozszerzeń również mogą posiadać port szeregowy jako składnik modemu (nie dotyczy to co prawda tak zwanych Win-modemów, czyli modemów programowych, z okrojona implementacja sprzętową). Na rysunku 15.9 przedstawione jest standardowe, 9-stykowe złącze wykorzystywane przez większość nowoczesnych portów szeregowych. Na rysunku 15.10 widać stosowane pierwotnie złącze 25-stykowe.

#### **Rysunek 15.9.**

*Opis standardowego* 9-stykowego złącza *portu szeregowego (AT)*

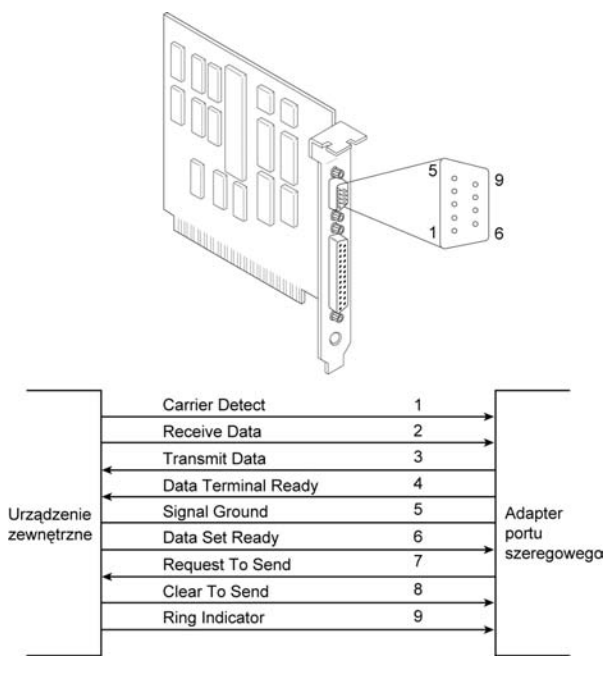

Porty szeregowe były swego czasu powszechnie stosowane do podłączania najrozmaitszych urządzeń: modemów, ploterów, drukarek, urządzeń dokujących, cyfrowych asystentów osobistych, innych komputerów, czytników kodu paskowego, wag i układów sterowania. Większość urządzeń podłączanych niegdyś przez port szeregowy obecnie wykorzystuje magistralę USB, wciąż jednak można znaleźć urządzenia z klasycznym interfejsem szeregowym.

Oficjalna specyfikacja RS-232 zaleca, aby długość kabla nie przekraczała 15 m. Czynnikiem ograniczającym jest całkowita pojemność kabla i obwodów wejściowych interfejsu. Największa dopuszczalna pojemność to 2500 pF (pikofaradów). Specjalne kable niskopojemnościowe umożliwiają stosowanie połączeń dłuższych, sięgających 150 m lub więcej. Dostępne są również wzmacniacze (lub wtórniki), umożliwiające dalsze zwiększanie odległości między urządzeniami. W tabelach 15.10, 15.11, 15.12 przedstawiony jest opis połączeń różnych rodzajów złączy szeregowych.

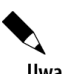

Uwaga

Starsze komputery Macintosh używały podobnego interfejsu szeregowego — RS-422 (nowsze maki z procesorami Power PC i wszystkie modele z procesorami nie posiadają już w ogóle portów szeregowych RS-42). Wiekszość szeregowych, zewnetrznych modemów telefonicznych może pracować z oboma typami złączy. Gdy jednak mamy jakiekolwiek wątpliwości, lepiej upewnić się, czy dany modem jest modemem przeznaczonym dla komputerów PC.

#### Układy UART

Sercem każdego portu szeregowego jest układ o nazwie *Universal Asynchronous Receiver/Transmitter* (UART, uniwersalny asynchroniczny nadajnik-odbiornik). Realizuje on całość procesu zamiany oryginalnych danych, o naturze równoległej, na format komunikacji szeregowej, jak również procesu odwrotnego.

#### **Rysunek 15.10.**

*Opis standardowego* 25-stykowego złącza *portu szeregowego*

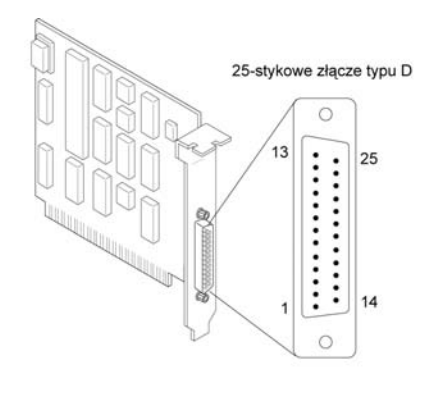

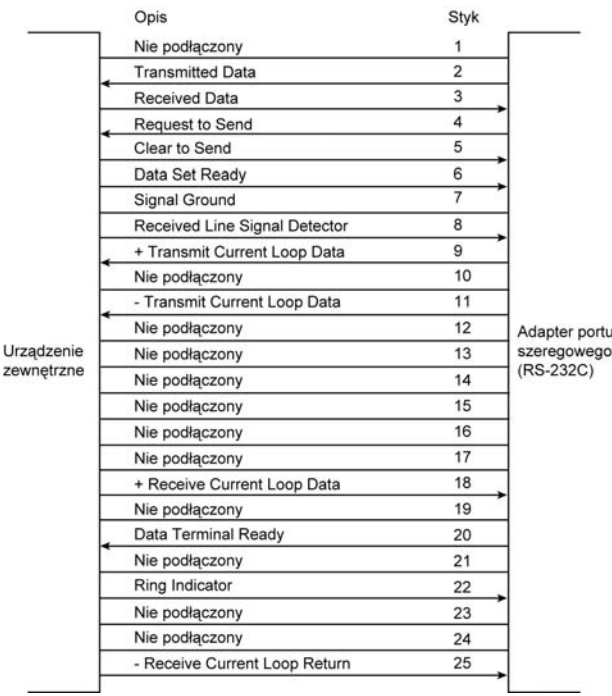

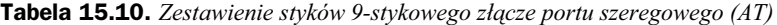

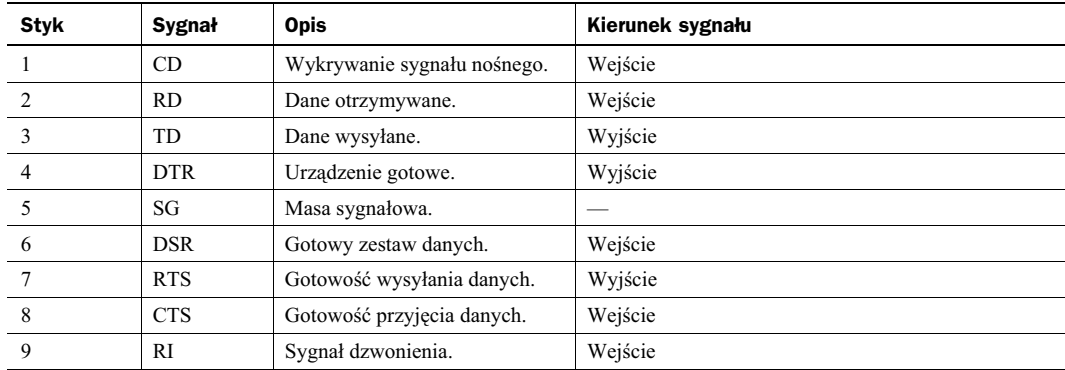

| <b>Styk</b> | Sygnał     | <b>Opis</b>                   | Kierunek sygnału |
|-------------|------------|-------------------------------|------------------|
|             |            | Masa ochronna.                |                  |
| 2           | TD         | Dane wysyłane.                | Wyjście          |
| 3           | <b>RD</b>  | Dane otrzymywane.             | Wejście          |
| 4           | <b>RTS</b> | Gotowość wysyłania danych.    | Wyjście          |
| 5           | <b>CTS</b> | Gotowość przyjęcia danych.    | Wejście          |
| 6           | <b>DSR</b> | Gotowy zestaw danych.         | Wejście          |
| 7           | SG         | Masa sygnałowa (powrót).      |                  |
| 8           | CD         | Wykrywanie sygnału nośnego.   | Wejście          |
| 9           |            | + Transmisja (pętla prądowa). | Wyjście          |
| 11          |            | - Transmisja (petla pradowa). | Wyjście          |
| 18          |            | + Odbiór (petla pradowa).     | Wejście          |
| 20          | <b>DTR</b> | Urządzenie gotowe.            | Wyjście          |
| 22          | <b>RI</b>  | Sygnał dzwonienia.            | Wejście          |
| 25          |            | - Odbiór (petla pradowa).     | Wejście          |

Tabela 15.11. Zestawienie styków 25-stykowego złącze portu szeregowego (PC, XT i PS/2)

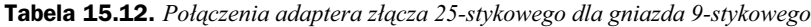

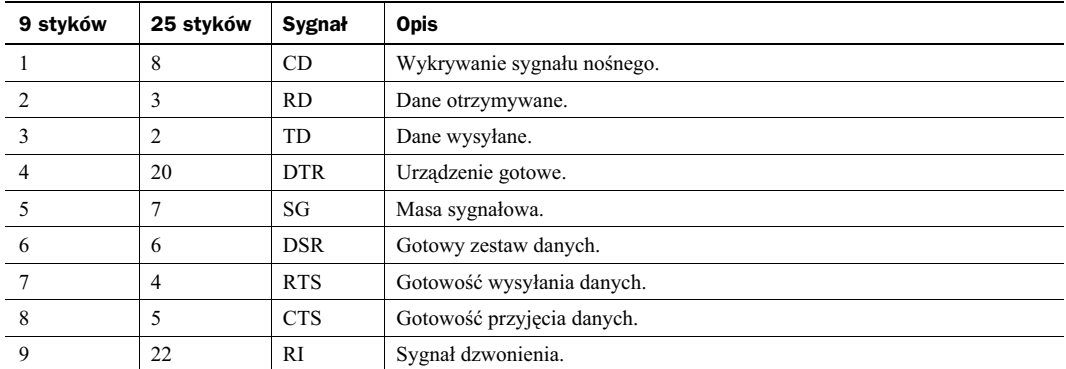

Na przestrzeni czasu podstawowy typ układu UART uległ jedynie kilku zmianom. Pierwsze komputery IBM PC i XT korzystały z układu 8250. Był on podstawą konstrukcji tanich kart szeregowych przez wiele lat. Wraz z wprowadzeniem systemów 16-bitowych zaczęto stosować UART 16450. Jedyną różnicą między nimi jest poziom dostosowania do komunikacji o dużej szybkości. Dla większości oprogramowania oba układy pozostają identyczne. W komputerach IBM PS/2 wprowadzono model 16550, szybko przejęty przez systemy 386 i późniejsze. Innowacyjność układu 16550 polegała na wprowadzeniu 16-bitowego bufora danych, powszechnie określanego nazwą FIFO (ang. First In First Out, pierwsze dane wejściowe — pierwsze dane wyjściowe). Układ okazał się niedopracowany. Błędy poprawiono w wersji 16550A. Wersją najnowszą jest układ 16550D, wprowadzony w 1995 roku i produkowany przez firmę National Semiconductor.

◀ ◀ Zajrzyj do podrozdziału "Układy Super I/O" znajdującego się na stronie 387.

Kilka firm produkowało odmiany układu 16550, osiągającego maksymalną prędkość na poziomie 115 Kb/s, z powiększonymi buforami:

- ◆ 16650 ma bufor 32-bajtowy,
- ◆ 16750 ma bufor 64-bajtowy,
- ◆ 16850 ma bufor 128-bajtowy,
- $\bullet$ ◆ 16950 ma bufor 128-bajtowy i może działać w trybie transmisji normalnej lub zwiększonej czterokrotnie.

Nie są to układy firmy National Semiconductor, jednak producenci zapewniają o zgodności z układem 16550. Wersje z rozbudowanym buforem umożliwiają pracę z szybkościami, odpowiednio, 230 kb/s (16650), 460 (16750) kb/s i 920 kb/s (16850 i 16950). Można je polecić, gdy wykorzystywane jest wysoko wydajne zewnętrzne łącze komunikacyjne, jak adapter terminala ISDN lub zewnętrzny modem 56 kb/s. Karty rozszerzeń z portami szeregowymi i równoległymi zawierającymi omawiane układy produkują między innymi firmy Lava Computer Mfg. i SIIG.

#### Karty portów szeregowych o dużej szybkości

Jeżeli używamy zewnętrznych urządzeń RS-232 zaprojektowanych do pracy z szybkościami wyższymi niż 115 kb/s (najwyższa szybkość układu 16550 i równoważnych), osiągnięcie pełnej wydajności uwarunkowane jest zastąpieniem standardowych portów szeregowych kartami rozszerzeń wyposażonymi w układy 16650, 16750, 16850 lub 16950. Umożliwiają one korzystanie z szybkości portu sięgającej 230 kb/s, 460 kb/s lub wyższej. Ma to istotne znaczenie przy podłączaniu takich urządzeń jak adapter terminala ISDN. Jeżeli układ portu szeregowego nie zapewnia pracy z szybkością 230 kb/s, nie można w pełni wykorzystać możliwości zewnętrznego modemu ISDN (adaptera terminala).

#### **Konfiguracja portu szeregowego**

Port szeregowy wymaga, aby komputer obsłużył każdy odbierany bajt danych. Sytuacja taka sygnalizowana jest za pośrednictwem linii żądania przerwania (IRQ, *interrupt request line*). Systemy z 8-bitową magistralą ISA mają osiem takich linii, systemy z 16-bitową magistralą ISA — 16 linii. Ządania przerwania standardowo obsługuje kontroler przerwań 8259 lub układ równoważny. W konfiguracji standardowej port COM1 korzysta z linii IRQ 4, a port COM2 z linii IRQ 3. Dla zachowania zgodności przypisania te pozostają nie zmienione nawet w najnowszych systemach PC.

Instalacja portu szeregowego w komputerze wymaga określenia wykorzystywanych przezeń adresów wejścia--wyjścia (nazywanych portami wejścia-wyjścia) i linii żądania przerwania (IRQ). Dobierając takie przypisania, można pozostać przy ustawieniach standardowych, przedstawionych w tabeli 15.13.

| Port COM         | Porty wejścia-wyjścia | <b>IRO</b>           |
|------------------|-----------------------|----------------------|
| COM <sub>1</sub> | $3F8 - 3FFh$          | IRO 4                |
| COM <sub>2</sub> | $2F8 - 2FFh$          | IRO 3                |
| COM <sub>3</sub> | $3E8 - 3EFh$          | IRO 4 <sup>1</sup>   |
| COM <sub>4</sub> | $2E8 - 2EFh2$         | $IRQ$ 3 <sup>1</sup> |

**Tabela 15.13.** *Standardowe adresy wejścia-wyjścia i numery przerwań portów szeregowych* 

<sup>1</sup> Warto zwrócić uwagę, że chociaż wiele portów szeregowych może zostać skonfigurowanych tak, aby współużytkowały *IRQ 3 i 4 z portami COM1 i COM2, nie jest to zalecane. Jako alternatywne numery przerwań można polecić IRQ 10* dla portu COM3 i IRQ 11 dla portu COM4 (o ile są dostępne). Jeżeli zamierzamy korzystać z więcej niż trzech portów szeregowych, polecić można zakup specjalnej karty z wieloma portami szeregowymi, najlepiej ze złączem PCI, która zapewni możliwość współużytkowania przerwań bez konfliktów między urządzeniami.

Ten adres wejścia-wyjścia może znaleźć się w konflikcie z rejestrami niektórych kart graficznych. W takiej sytuacji z portu *COM4 nie bedzie można skorzystać do momentu takiego skonfigurowania jego lub karty graficznej, że urządzenia te beda uywa rónych zakresów adresowych portów wejcia-wyjcia.*

Pamiętajmy, że gdy dołączamy do komputera więcej niż dwa podstawowe porty szeregowe (COM1 i COM2), powinny one mieć własne, niezależne numery przerwań. Jeżeli instalujemy kartę portów szeregowych, nie powinna ona korzystać z przerwań IRQ 3 i IRQ 4. Najnowsze karty adapterów, korzystające z magistrali PCI, umożliwiają współużytkowanie przez porty pojedynczego numeru IRQ bez konfliktów między nimi.

Producenci BIOS-ów nigdy nie włączają do nich obsługi portów COM3 i COM4. Uniemożliwia to korzystanie z dodatkowych portów w systemie DOS, którego podsystem wejścia-wyjścia opiera się na danych BIOS-u. BIOS identyfikuje zainstalowane urządzenia w trakcie inicjalizowania komputera. Wówczas rozpoznawane są tylko 2 pierwsze porty. Nie stanowi to problemu w systemie Windows 95 i późniejszych, których podsystem wejścia-wyjścia zapewnia obsługę 128 portów.

Standardowa w systemie Windows możliwość obsługi 128 portów ułatwia korzystanie z kart wieloportowych. Zapewniają one komputerowi możliwość wymiany danych z wieloma urządzeniami przy użyciu tylko jednego złącza i jednego numeru przerwania.

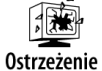

Współużytkowanie przerwań przez porty COM — lub inne urządzenia — funkcjonuje poprawnie jedynie w pewnych konfiguracjach. Nie zaleca się współużytkowania przerwań przez porty, których komunikacja z systemem opiera się na architekturze ISA. Dotyczy to portów na płycie głównej i modemach (lub innych urządzeniach) ze złączem ISA. Nawet jeżeli praca takiego układu jest możliwa, wyszukiwanie sterowników, poprawek do sterowników i najróżniejszych uaktualnień to zajęcie niezwykle frustrujące i czasochłonne.

◆ Zajrzyj do podrozdziału "Rozwiązywanie konfliktów zasobów" znajdującego się na stronie 441.

#### **Testowanie portów szeregowych**

Konfigurację portów szeregowych i równoległych można poddać kilku prostym testom. Są to zarówno testy wymagające wyłącznie odpowiedniego oprogramowania, jak i testy, w których wykorzystuje się dodatkowe elementy sprzętowe. Testy programowe umożliwiają narzędzia diagnostyczne, takie jak zakładka diagnostyki modemu w systemie Windows, natomiast testy sprzetowe obejmują miedzy innymi zastosowanie specjalnej wtyczki wymuszającej zamknięcie linii i umożliwiającej test transmisji w tzw. pętli zwrotnej.

- Zajrzyj do podpunktu "Testowanie przy użyciu pętli zwrotnej" znajdującego się na stronie 1044.
- ▶▶ Zajrzyj do punktu "Testowanie portów równoległych" znajdującego się na stronie 1048.

#### **Informacje o portach szeregowych w programie MSInfo32**

Firma Microsoft dołączała do rozmaitych wersji systemu Windows program diagnostyczny, który można było wykorzystać również przy okazji testowania i konfigurowania portów szeregowych i równoległych. W systemach Windows NT i nowszych znajduje się narzędzie Informacje o systemie, znane też jako WinMSD.exe w systemie Windows NT albo *Msinfo32.exe* w systemach Windows 2000, XP i Vista. Dla systemów z rodziny MS-DOS 6.x, Windows 3.x, Windows 9x/Me dostępne było z kolei narzędzie Microsoft Diagnostics (MSD). Program Informacje o systemie jest kopiowany na dysk twardy komputera automatycznie przy instalacji systemów z rodziny Windows NT i nowszych. Aby go uruchomić, należy wywołać z menu *Start* polecenie Run, w okienku nazwy programu wpisać Msinfo32, a potem nacisnąć OK. Jeśli to nie zadziała, należy za pomocą narzędzia do wyszukiwania plików odnaleźć w systemie program Msinfo32.exe albo WinMSD.exe i uruchomić go z odnalezionej lokalizacji.

Za pomoca narzedzia Informacje o systemie można przegladać dane o konfiguracji systemu, miedzy innymi o typach posiadanych portów szeregowych; program poinformuje nas również o tym, jakie urządzenia wykorzystują poszczególne porty.

Takie narzędzia diagnostyczne są bardzo przydatne przy określaniu sprawności portów szeregowych i ich bieżacej konfiguracji.

#### **Problemy z obsługą portów w systemie Windows**

System Windows 9x/Me umożliwia określenie, czy porty szeregowe funkcjonują poprawnie. Pierwszą czynnością jest sprawdzenie, czy system operacyjny dysponuje niezbędnymi do obsługi portów plikami:

- **1.** Sprawdzamy, czy w folderze *WINDOWS\SYSTEM* znajduje się 16-bitowy (*COMM.DRV*) i 32-bitowy sterownik portu szeregowego (*SERIAL.VXD*).
- **2.** Sprawdzamy, czy w pliku *SYSTEM.INI* znajdują się następujące wpisy:

```
[boot]
comm.drv=comm.drv
[386enh]
device=*vcd
```
Warto pamiętać, że sterownik *SERIAL. VXD* nie jest ładowany poprzez użycie wpisu w pliku *SYSTEM.INI*. Odpowiedni wpis znajduje się w *Rejestrze*.

W przypadku systemów Windows 2000, XP i Vista:

Szukamy sterowników *SERIAL.SYS* i *SERENUM.SYS* w folderze *WINDOWS\SYSTEM32\DRIVERS* — to one obsługują w tych systemach urządzenia RS-232.

Jeżeli pliki sterowników wydają się nienaruszone, możemy sprawdzić, czy właściwie zostały określone adresy wejścia-wyjścia i numery IRQ. Wykonujemy w tym celu następujące czynności:

- **1.** Klikamy prawym przyciskiem myszy ikonę *Mój komputer* na pulpicie i wybieramy polecenie *Właściwości*. Inną możliwością jest otwarcie elementu Panelu sterowania o nazwie System. Wywołujemy okno *Menedżer urządzeń*, podwójnie klikamy *Porty (COM i LPT)* i wybieramy sprawdzany port (np. COM1). W systemie Windows 2000 wywołanie menedżera urządzeń wymaga kliknięcia przycisku Menedżer *urządzeń* na zakładce *Sprzęt*.
- 2. Klikamy przycisk *Właściwości* i wywołujemy zakładkę Zasoby. Spowoduje to wyświetlenie bieżących ustawień zasobów sprzętowych portu.
- **3.** Zwracamy uwagę na ramkę Lista urządzeń powodujących konflikty, gdzie mogą znajdować się informacje o konfliktach z innymi urządzeniami. W przypadku, gdy takie konflikty występują, klikamy przycisk Zmień ustawienia i wybieramy konfigurację, w której problem taki nie będzie występował. Może to wymagać kilku prób.
- 4. Jeżeli ustawienia zasobów nie mogą zostać zmienione, w większości wypadków umożliwi to program konfiguracyjny BIOS-u komputera. Restartujemy komputer, wchodzimy do programu konfiguracyjnego i zmieniamy przypisania zasobów portu.
- ◆ Zajrzyj do podrozdziału "Rozwiązywanie konfliktów zasobów" znajdującego się na stronie 441.

#### **Testowanie przy u yciu ptli zwrotnej**

Test przy użyciu pętli zwrotnej to jeden z najlepszych testów diagnostycznych. Umożliwia pełne sprawdzenie poprawności funkcjonowania portu i dołączonego kabla. Może to być test wewnętrzny (cyfrowy) lub zewnętrzny (analogowy). Test wewnętrzny sprowadza się do odłączenia kabla i uruchomienia odpowiedniego modułu programu diagnostycznego.

Test zewnętrzny ma większą skuteczność. Wymaga użycia specjalnego wtyku umieszczanego w złączu badanego portu. W trakcie testu do portu przesyłane są dane, które wtyk pętli zwrotnej przekazuje do styków odbiorczych gniazda. Port jednocześnie wówczas wysyła i odbiera dane. Wtyk pętli zwrotnej nie zawiera żadnych elementów poza odpowiednimi połączeniami styków. Wtyk taki można często znaleźć w pakiecie z programem diagnostycznym. W innym przypadku można go kupić lub nawet zrobić samemu.

Zainteresowanych dalszym testowaniem portów szeregowych zachęcam do lektury rozdziału 22., "Diagnostyka, testowanie i konserwacja komputera PC", w którym opisywane jest między innymi rozmaite oprogramowanie testujące firm trzecich.

# Porty równoległe

Porty równoległe służą przede wszystkim do przyłączania drukarek. Choć takie mogło być założenie początkowe ich projektantów, rozwiązanie okazało się z czasem znacznie bardziej uniwersalne i znalazło zastosowanie jako stosunkowo wydajny (zwłaszcza, gdy porównamy go z tradycyjnymi portami szeregowymi) interfejs ogólnego przeznaczenia. Jednak we współczesnych komputerach porty USB 2.0 wyparły już niemal całkowicie klasyczne porty równoległe — przez USB podłącza się obecnie również skanery, drukarki i napędy dysków zewnętrznych. I konieczność posiadania i korzystania z portów równoległych pojawia się w zasadzie jedynie przy serwisowaniu i konserwacji starszego osprzętu i starszych systemów.

Nazwa "port równoległy" wynika z faktu, że do przesyłania każdego bajta danych wykorzystywanych jest 8 równoległych linii sygnałowych.

W tabeli 15.14 przedstawiony jest rozkład styków standardowego portu równoległego komputerów PC.

| <b>Styk</b>    | <b>Opis</b>          | Kierunek sygnału | <b>Styk</b> | <b>Opis</b>                     | Kierunek sygnału |
|----------------|----------------------|------------------|-------------|---------------------------------|------------------|
|                | $-$ Strob            | Wyjście          | 14          | Automatyczne podawanie papieru. | Wyjście          |
| 2              | $+$ Dane, bit 0      | Wyjście          | 15          | Błąd.                           | Wejście          |
| 3              | $+$ Dane, bit 1      | Wyjście          | 16          | Inicjalizacja drukarki.         | Wyjście          |
| $\overline{4}$ | $+$ Dane, bit 2      | Wyjście          | 17          | Wybór wejścia.                  | Wyjście          |
| 5              | $+$ Dane, bit 3      | Wyjście          | 18          | Dane, bit 0, masa.              | Wejście          |
| 6              | $+$ Dane, bit 4      | Wyjście          | 19          | Dane, bit 1, masa.              | Wejście          |
| 7              | $+$ Dane, bit 5      | Wyjście          | 20          | Dane, bit 2, masa.              | Wejście          |
| 8              | $+$ Dane, bit 6      | Wyjście          | 21          | Dane, bit 3, masa.              | Wejście          |
| 9              | $+$ Dane, bit 7      | Wyjście          | 22          | Dane, bit 4, masa.              | Wejście          |
| 10             | - Potwierdzenie      | Wejście          | 23          | Dane, bit 5, masa.              | Wejście          |
| 11             | $+$ Sygnał zajętości | Wejście          | 24          | Dane, bit 6, masa.              | Wejście          |
| 12             | + Brak papieru       | Wejście          | 25          | Dane, bit 7, masa.              | Wejście          |
| 13             | + Wybieranie         | Wejście          |             |                                 |                  |

**Tabela 15.14.** *Zestawienie styków 25-stykowego z-cza portu równoleg-ego komputerów PC*

#### Standard portu równoległego IEEE 1284

Standard IEEE 1284, o nazwie *Standard Signaling Method for a Bidirectional Parallel Perpheral Interface for* Personal Computers (standard wymiany sygnałów dla dwukierunkowego interfejsu równoległego urządzeń peryferyjnych komputerów osobistych), przyjęty został w marcu 1994 roku. Definiuje on fizyczną charakterystykę portu równoległego i obejmuje tryby przesyłania danych oraz specyfikacje natury fizycznej i elektrycznej. Standard IEEE 1284 przewiduje możliwość korzystania z wielu trybów i komunikacji 4-bitowej. Specyfikacja nie wymaga obsługi wszystkich trybów i uwzględnia w pewnym stopniu możliwość wprowadzania trybów dodatkowych.

Celem standardu IEEE 1284 jest standaryzacja połączenia między PC i przyłączanymi do portu urządzeniami, przede wszystkim drukarką. Ma też istotne znaczenie dla użytkowników urządzeń, takich jak stacje dysków wymiennych lub skanery.

Specyfikacja IEEE 1284 przewiduje wysoką przepustowość połączenia między komputerem a drukarką lub między dwoma komputerami. Pociąga to za sobą konieczność korzystania ze specjalnego kabla połączeniowego. Kabel drukarkowy IEEE 1284 wykorzystuje technikę "skrętki parowanej" (*twisted-pair*), umożliwiającą komunikację niezawodną i pozbawioną zakłóceń.

Specyfikacja IEEE 1284 definiuje również złącza portów równoległych. Opisane są zarówno dwa złącza wykorzystywane wcześniej, określane jako złącza *typu A* i *typu B*, jak i dodatkowa odmiana wysokiej gęstości, czyli typ C. Typ A to standardowe złącze *DB25*, obecne w większości komputerów. Typ B to 36-stykowe złącze Centronics, w które wyposażona jest większość drukarek. Typ C to złącze wysokiej gęstości, również 36-stykowe, w które wyposażało się niektóre drukarki (wykorzystuje je m.in. firma Hewlett-Packard). Złącza portu równoległego przedstawiamy na rysunku 15.11.

#### **Rysunek 15.11.**

*Trzy rodzaje złączy portu równoleg-ego IEEE 1284*

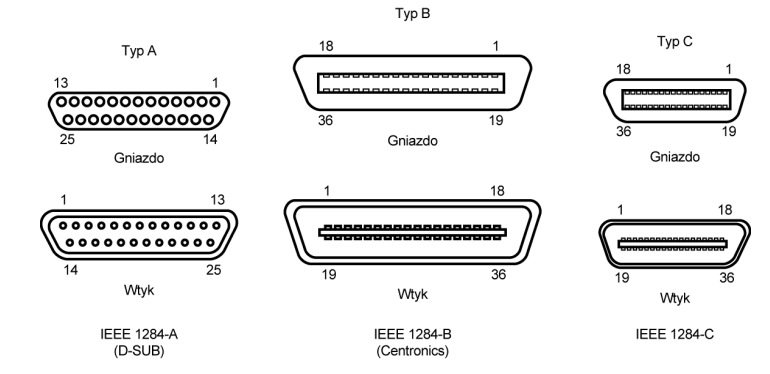

Specyfikacja definiuje pięć trybów pracy portu, z których podstawowe to wydajne tryby EPP i ECP. Część trybów to tryby komunikacji jednokierunkowej — do lub z urządzenia. Określone połączenia tych trybów wyznaczają typ portu. Zestawienie typów portów przedstawione jest w tabeli 15.15.

**Tabela 15.15.** *Typy portów IEEE 1284*

| Typ portu równoległego                                                      | Tryb wejścia | Tryb wyjścia | Uwagi                                     |
|-----------------------------------------------------------------------------|--------------|--------------|-------------------------------------------|
| Standard Parallel Port (SPP,<br>standardowy port równoległy).               | Półbajtowy   | Zgodności    | 4-bitowe wejście, 8-bitowe wyjście.       |
| <i>Bidirectional</i> (dwukierunkowy).                                       | Bajtowy      | Zgodności    | 8-bitowe wejście i wyjście.               |
| Enhanced Parallel Port (EPP,<br>rozszerzony port równoległy).               | EPP          | EPP          | 8-bitowe wejście i wyjście.               |
| <b>Enhanced Capabilities Port</b><br>(ECP, port z funkcjami rozszerzonymi). | <b>ECP</b>   | ECP          | 8-bitowe wejście i wyjście, używa<br>DMA. |

Zestawienie trybów pracy, wraz z ogólną informacją o zapewnianej szybkości przesyłania danych, przedstawione jest w tabeli 15.16.

**Tabela 15.16.** *Tryby pracy portów IEEE 1284*

| Tryb pracy          | Kierunek        | Szybkość przesyłania danych |
|---------------------|-----------------|-----------------------------|
| Półbajtowy (4 bity) | Tylko wejście   | $50$ kB/s                   |
| Bajtowy (8 bitów)   | Tylko wejście   | $150$ kB/s                  |
| Zgodności           | Tylko wyjście   | $150$ kB/s                  |
| EPP                 | Wejście-wyjście | 500 kB/s $- 2,77$ MB/s      |
| ECP                 | Wejście-wyjście | 500 kB/s $- 2,77$ MB/s      |

Nowsze urządzenia przeznaczone do współpracy z portem równoległym korzystają prawie wyłącznie z trybów EPP i ECP opisanych w tabeli 15.16.

#### **EPP — port rozszerzony**

EPP to specyfikacja określana niekiedy jako Fast Mode (tryb szybki). Została opracowana przez firmy Intel, Xircom i Zenith Data Systems i ogłoszona pod nazwą Enhanced Parallel Port (rozszerzony port równoległy) w październiku 1991 roku. Pierwszymi produktami wyposażonymi w porty EPP były komputery przenośne firmy Zenith Data Systems, zewnętrzne adaptery sieciowe firmy Xircom i układ wejścia-wyjścia 82360 SL firmy Intel. We współczesnych systemach posiadających jeszcze porty równoległe EPP jest jednym z obowiązkowo obsługiwanych trybów transmisji.

Tryb EPP pozwala na osiągniecie szybkości niemal dorównującej magistrali ISA, umożliwiając 10-krotny wzrost wydajności w stosunku do rozwiązania konwencjonalnego. Konstrukcja portu EPP zapewnić miała komunikację z różnego rodzaju urządzeniami zewnętrznymi, jak adaptery LAN, stacje dysków i napędy taśm. EPP została włączona do normy IEEE 1284. Największa dostępna szybkość przesyłania danych to 2,77 MB/s.

Wersja 1.7 specyfikacji EPP (marzec 1992) to pierwsza popularna norma implementacji sprzętowej rozszerzonego portu szeregowego. Z niewielkimi zmianami została ona włączona do ogólniejszej specyfikacji IEEE 1284. Zakończyło to okres niezależnego rozwoju specyfikacji EPP. Wiele źródeł wspomina o wersji 1.9 specyfikacji EPP. Wersja taka nigdy naprawdę nie powstała i wszelkie odniesienie do odmiany EPP późniejszej niż 1.7 dotyczy standardu IEEE 1284.

Pozostałością "historyczną" są dwa nie do końca zgodne standardy portu EPP: opracowana przez *EPP Standards Committee* (Komitet standardu EPP) wersja 1.7 i opracowana przez IEEE 1284 Committee wersja ostateczna, cześciej określana jako wersja 1.9 EPP. Obie są wystarczająco zbliżone, aby nowe urządzenia peryferyjne zapewniały obsługę każdej z nich, jednak urządzenia starsze, zaprojektowane pod kątem EPP 1.7 mogą nie współpracować z portami EPP 1284 (EPP 1.9). Stad bierze się możliwość konfigurowania portu do pracy w trybie 1.7 lub 1.9 dostępna w większości programów konfiguracyjnych BIOS-u.

#### **ECP — port z funkcjami rozszerzonymi**

W 1992 roku firmy Microsoft i Hewlett-Packard ogłosiły nowy typ portu równoległego o dużej szybkości — *Enhanced Capabilities Port* (ECP, port z funkcjami rozszerzonymi). Podobnie jak EPP, port ECP zapewnia wysok wydajność i wymaga specjalnych rozwiązań sprzętowych.

Podobnie jak EPP, specyfikacja ECP została włączona do standardu IEEE 1284. Istotną różnicą w stosunku do EPP jest brak optymalizacji pod kątem urządzeń peryferyjnych komputerów przenośnych. Port ECP zapewnić ma niedrogi sposób podłączania do komputerów PC wysoko wydajnych drukarek i skanerów. Co więcej, port ECP wymaga użycia kanału DMA, co może sprawiać problemy we współpracy z innymi urządzeniami, takimi jak karty dźwiękowe ISA lub bardzo wydajne adaptery magistral SCSI/ISA, które również korzystają z transmisji DMA. Większość komputerów klasy PC zbudowanych po pierwszej połowie lat dziewięćdziesiątych poprzedniego stulecia obsługuje tryby EPP i ECP. Każdy, kto korzysta z urządzeń podłączanych do portu równoległego, powinien sprawdzić, czy port został ustawiony w tryb ECP (albo tryb kombinowany oznaczany jako EPP/ECP) — zapewni to możliwie dużą przepustowość łącza.

Przydział kanału DMA dla portu równoległego działającego w trybie ECP w przypadku portów wbudowanych płyty głównej odbywa się za pośrednictwem programu konfiguracyjnego BIOS-u; w niektórych starszych systemach konfiguracja może być jednak wykonywana za pośrednictwem zworek umieszczonych na płycie głównej.

### **Konfiguracja portu równoleg-ego**

Konfigurowanie portu równoległego jest prostsze niż portów szeregowych. Już oryginalny BIOS komputera IBM PC zapewniał obsługę trzech portów LPT. W tabeli 15.17 przedstawione są standardowe adresy wejścia--wyjścia i numery przerwań.

Ponieważ zarówno BIOS, jak i DOS zawsze zapewniały obsługę trzech portów równoległych, problemy z portami równoległymi są rzadkością.

| <b>Standardowy port LPTx</b> | <b>Alternatywny port LPTx</b> | Adresy wejścia-wyjścia | <b>IRO</b> |
|------------------------------|-------------------------------|------------------------|------------|
| LPT1                         | $\overline{\phantom{a}}$      | $3BC - 3BFh$           | IRO 7      |
| LPT1                         | LPT <sub>2</sub>              | $378 - 37Ah$           | IRO 5      |
| LPT <sub>2</sub>             | LPT3                          | $278 - 27Ah$           | IRQ 5      |

**Tabela 15.17.** *Adresy wejścia-wyjścia i numery przerwań interfejsu szeregowego* 

Aby skonfigurować porty równoległe, korzystamy z programu konfiguracyjnego BIOS-u komputera (jeżeli obsługę portu zapewniają układy na płycie głównej) albo też programu konfiguracyjnego lub zworek na karcie adaptera portów. Ponieważ karty adaptera portów są dość zróżnicowane, informacji o sposobie konfigurowania portów równoległych musimy wówczas wyszukać w dokumentacji karty.

◀ ◀ Zajrzyj do podrozdziału "BIOS — urządzenia i oprogramowanie" znajdującego się na stronie 462.

#### **Testowanie portów równoległych**

Podstawowe procedury testowania portów równoległych są niemal identyczne. Jedyną różnicą jest wybieranie w oprogramowaniu diagnostycznym opcji portów równoległych, a nie szeregowych.

Podobnie jak w przypadku portów szeregowych, pomocny może być wtyk pętli zwrotnej. Różne oprogramowanie wymaga różnych wtyków.